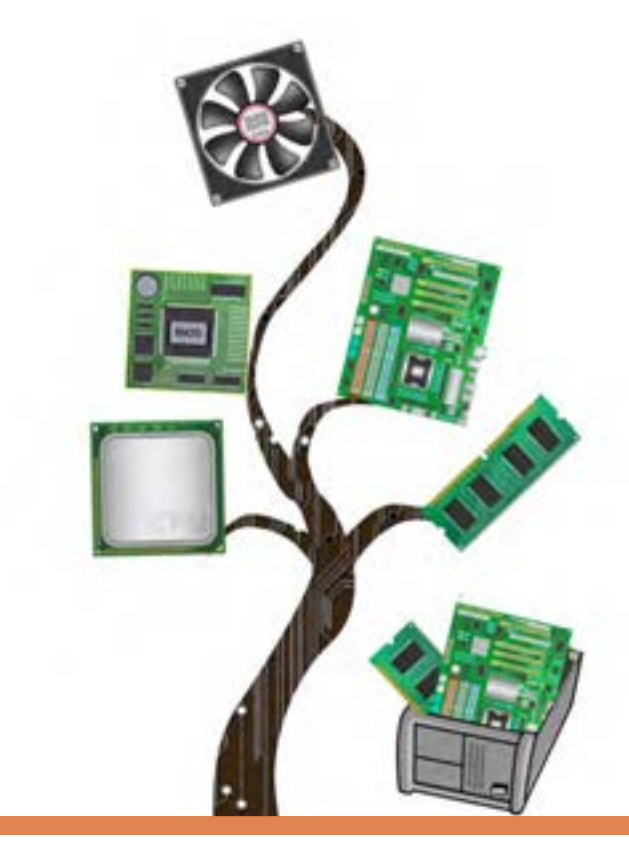

**فصل چهارم**

# مونتاژ رایانه

آشنایی با قطعات سختافزاری و انتخاب و نصب قطعات رایانه از مهارتهای کاربردی در یادگیری علوم رایانه است. مشخصات اصلی قطعات در انتخاب آنها بسیار تأثیرگذار بوده، در کارایی و سرعت سیستم نقش اساسی دارد. در بسیاری از مواقع بهترین نرمافزارها به علت نبود سختافزار مناسب یا سازگار نبودن اجزای سختافزاری ناکارآمد خواهند بود؛ بنابراین در انتخاب قطعات عالوه بر مشخصات قطعه باید به سازگاری آن با قطعات دیگر رایانه هم توجه شود. برای خرید یا ارتقای رایانه توجه به نیاز کاربر و میزان بودجه او در انتخاب قطعات بسیار مهم است و بیتوجهی به نیاز کاربر سبب هدر رفتن هزینه خواهد شد. در این فصل در دو واحد یادگیري مشخصات اصلی قطعات و اولویت آنها در هنگام انتخاب و خرید قطعات، نصب قطعات سختافزاری و مونتاژ قطعات را فراخواهید گرفت و با معیارهای اصلی انتخاب و سازگاری قطعات، اصول اولیة مونتاژ و بخشهای مهم سختافزار رایانه مانند برد اصلی، پردازنده، حافظه و تنظیمات BIOS آشنا خواهید شد.

## **واحد یادگیری 7**

**شایستگی انتخاب و نصب قطعات سختافزاري**

**آیا تا به حال پیبردهاید؟**

- چرا بدنه کیس را از پالستیک یا چوب نمیسازند؟
- برای جلوگیری از گرمشدن قطعات رایانه هنگام کار، چه راهکاری وجود دارد؟
- عبارت C.O که کنار سرعت برخی از برچسبهای ماژول حافظه درج شده است، بیانکننده چیست؟
	- ولتاژ مورد نیاز اجزا و قطعات داخلی کیس چگونه تأمین میشود؟
		- پرمصرفترین قطعات رایانه کداماند؟ چرا؟

هدف از این واحد شایستگی، شناسایی قطعات اصلی و جانبی سیستم رایانه و نحوه عملکرد آنها است.

### **استاندارد عملکرد**

 اجزای یک سیستم رایانه و محل قرارگیري آنها روی برد اصلی یا درگاهی را که استفاده میکنند، شناسایی کند و با استفاده از دفترچه یا پرونده راهنما و نرمافزارهای شناسایی قطعات، مدل و مشخصات سیستم را تشریح و قطعات یک رایانه را برای خرید انتخاب کند.

**شناسایي و انتخاب قطعات رایانة رومیزی** سرهمکردن و وصلکردن قطعات پیشساخته را مونتاژ میگویند. برای مونتاژ رایانه، شناسایی و انتخاب قطعات بسیار ضروری است. در این بخش علاوه بر آشنایی با قطعات، عملکرد آنها را شخصاً تجربه می کنید.

### **کارگاه1 انتخاب کیس**

**کاربرد کیس دررایانههای رومیزی** تصور کنید قطعات تشکیلدهنده یک رایانه روی یک میز به یکدیگر متصل شدهاند )شکل 1(. هنگام استفاده از این رایانه چه مشکالتی پیش خواهد آمد؟

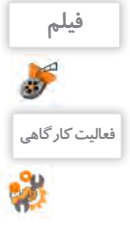

فیلم شماره :10134 رایانۀ بدون کیس

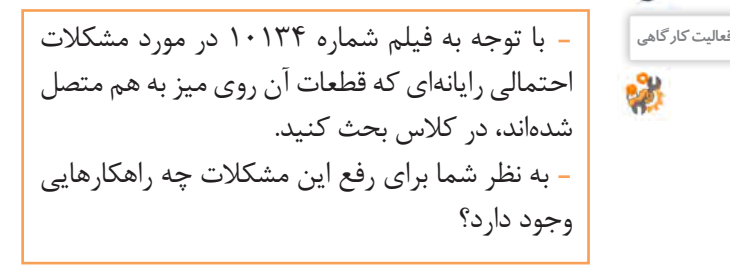

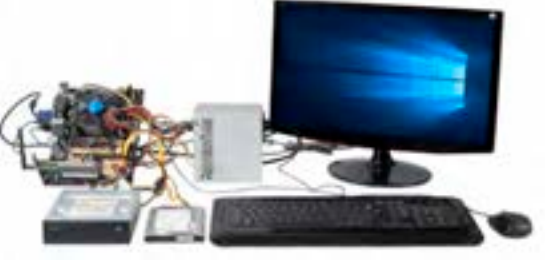

شکل 1ـ رایانه بدون کیس

از زمان تولید اولین رایانههای رومیزی، اجزای تشکیلدهنده رایانه را درون جعبهای فلزی جاسازی میکردند. یک جعبه که در عین زیبایی بتواند تمامی مشکالت باال را رفع کند. نام این جعبه کیس )Case )است. جنس بدنه کیسها معمولاً از آلیاژی فلزی ساخته میشود. این آلیاژ سبک و ضدزنگ بوده، با لایهای از رنگ پوشیده شده است و از قطعات در مقابل تشعشعات الکترومغناطیسی محافظت میکند و به تهویه داخل کیس کمک میکند. **انواع کیس**

> با توجه به نوع کاربرد، انواع مختلفی از کیسها وجود دارند که هرکدام در اندازههای مختلف طراحی و ساخته می شوند (شکل ۲). به طور کلی کیسها به دو دسته ایستاده )Tower )و رومیزی)Desktop )تقسیم میشوند. کیسهای ایستاده در اندازه متوسط )Tower Middle )از متداولترین کیسها هستند. این کیسها برای کاربردهای اداری و خانگی استفاده میشوند. در جاهایی که کمبود فضا وجود دارد، استفاده از کیسهای رومیزی توصیه میشود.

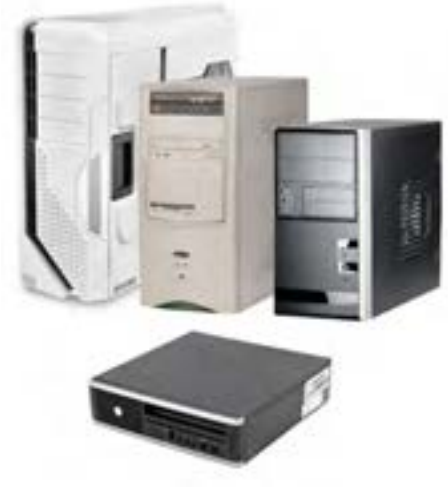

شکل 2ـ انواع کیس

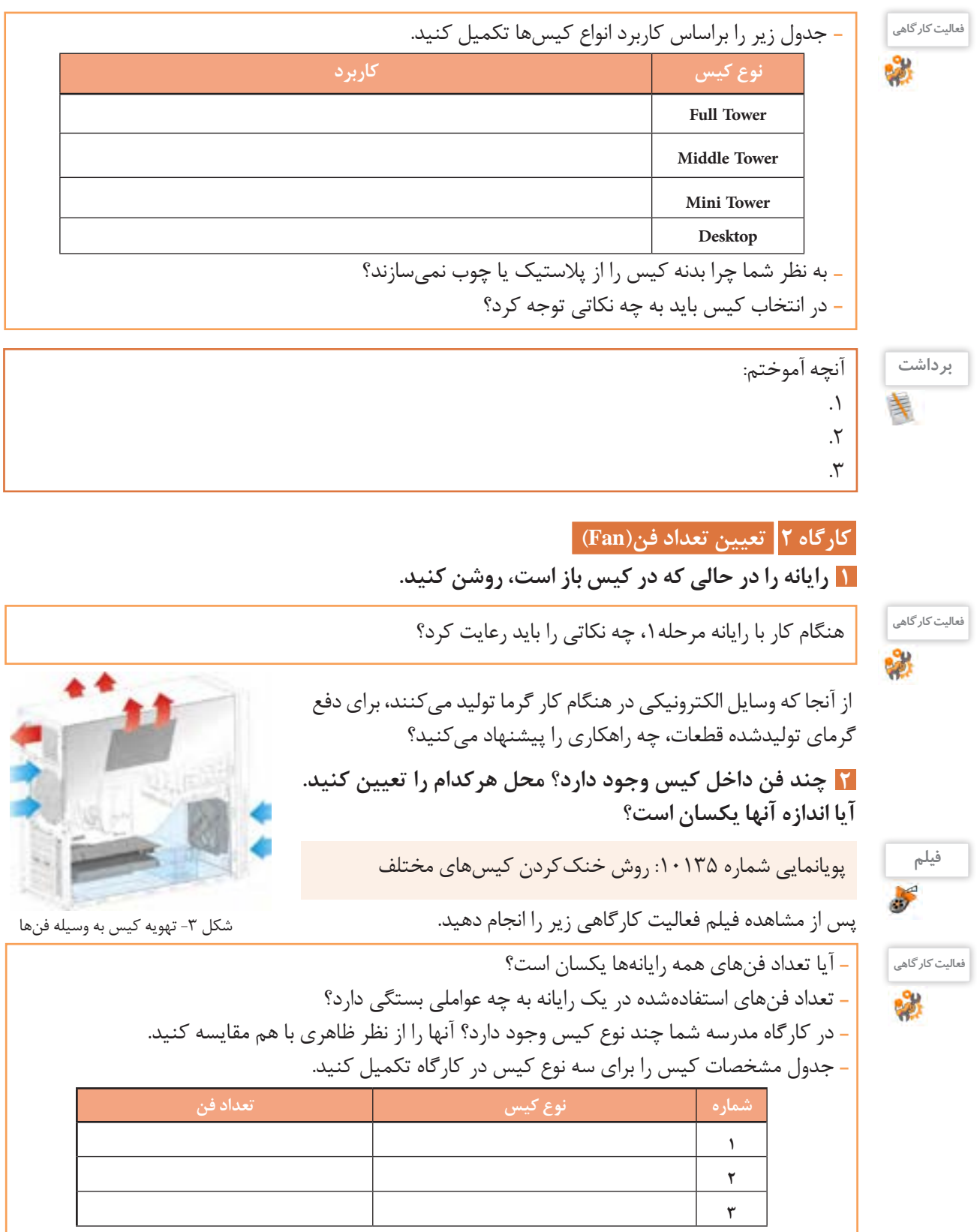

**کارگاه 3 شناسایی اجزای تشکیلدهندهکیس** 

اجزای کیس عبارتاند از:

- پوشش کیس)Cover)
	- شاسی)Chassis)
- پنل جلو)Panel Front)

 **شاسی کیس را مشاهدهوبررسی کنید. 1** به اسکلت اصلی کیس که قطعات به آن متصل میشوند، شاسی گفته میشود. در شاسی، بخشهایی برای نصب اجزای سیستم با اندازه استاندارد در نظر گرفته شده است)شکل4(.

 **کابل برق رایانه را جداکرده، پوشش کیس را بازکنید. 2** پوشش کیس برای حفاظت از قطعات داخلی در برابر صدمات فیزیکی و تشعشعات به کار میرود و در بیشتر کیسها به صورت درهایی در طرفین کیس است)شکل 5(.

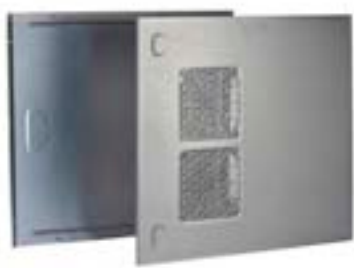

شکل ۵- پوشش کیس

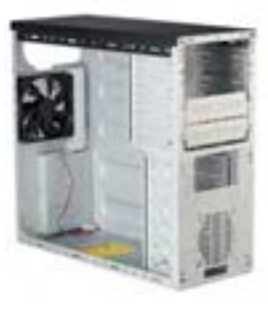

شکل -4 شاسی کیس

 **بخشهای مختلف پنل جلویی کیس را با دقت بررسی کنید. 3** قسمت جلوی کیسها دارای طرحها و شکلهای مختلفی است و هرکدام زیبایی خاص خود را دارند. کاربران با توجه به رنگ و طرح مورد عالقه خود کیس را انتخاب میکنند. پنل کیس دریچههایی برای دسترسی به درایوهای نوری دارد. عالوه بر این دریچهها، پنل دارای کلید فشاری خاموش و روشن)Button Power)، کلید فشاری راهاندازی مجدد)Button Reset)، دو عدد دیود نوری)LED )برای نمایش وضعیت روشن بودن سیستم )LED Power )و نمایش عملکرد دیسکسخت)LED HDD)، درگاههای USB، درگاههای میکروفن و هدفن است که هریک به وسیله کانکتورهای مخصوص به برد اصلی متصل میشوند)شکل 6(. پنل جلوی برخی از کیسها دارای یک صفحه نمایش کوچک برای نمایش سرعت چرخش فن پردازنده، دمای داخل کیس، دمای پردازنده و تاریخ و ساعت است)شکل 7(. **4 پوشش کیس را ببندید.**

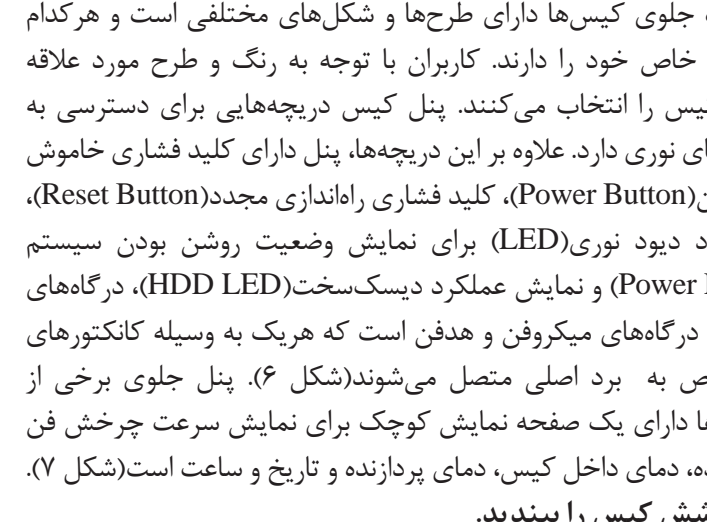

در کارگاه هنرستان روی پنل جلوی کیس رایانه چه قسمتهایی تعبیه شده **فعالیت کارگاهی** است؟

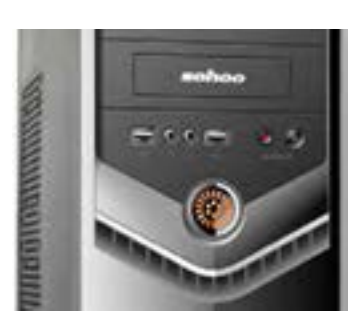

شکل ۶- پنل جلوی کیس

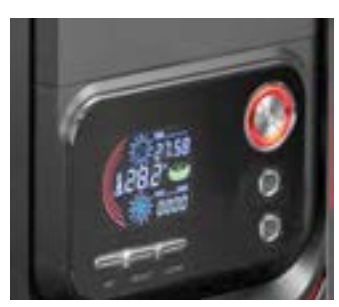

شکل ۷- پنل جلوی کیس

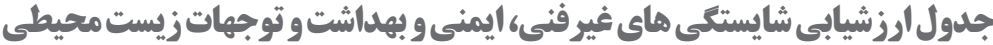

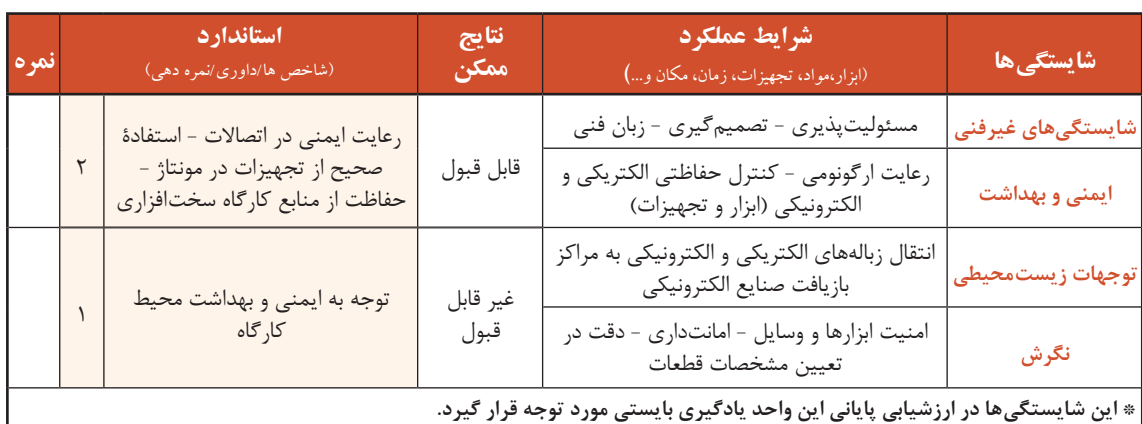

### **ارزشیابی مرحله 1**

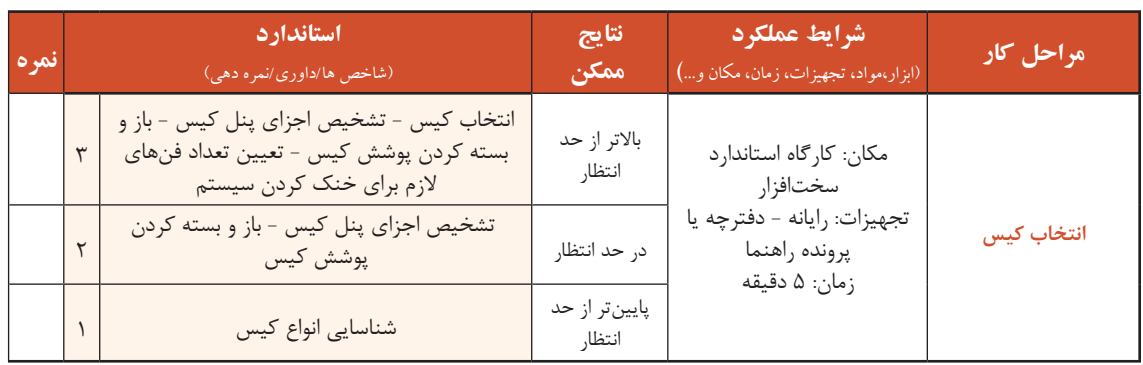

### **کارگاه 4 استفادهازراهنمای برد اصلی**

**1 برد اصلی درون کیس را پیداکنید وبه فرم فاکتور برد اصلی توجه کنید.**

 سوکت پردازنده )socket CPU )بانکهای حافظه )slots Memory) شکافهای توسعه )slots Expansion )درگاههای ورودی و خروجی )port) برد اصلی در اندازههای مختلفی طراحی و ساخته میشود و در هر طرح چیدمان اجزا متفاوت است. به شکل، اندازه و چیدمان اجزای برد اصلی، فرم فاکتور)FormFactor )میگویند. امروزه بیشتر رایانهها دارای فرم فاکتور ATX هستند )شکل 8(. برد اصلی قطعهای است که تمامی قطعات دیگر، روی آن نصب شده و یا به وسیله کابل به آن متصل میشوند. ارتباط بین قطعات از طریق برد اصلی صورت میگیرد. اجزای مهم برد اصلی عبارتاند از:

- -
	- جامپر )Jumper)

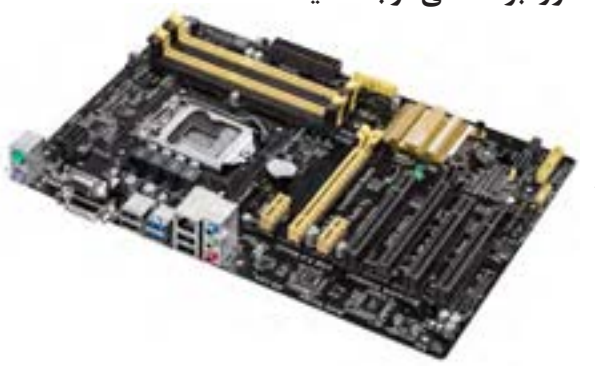

شکل 8 - برد اصلی با فرم فاکتور ATX

- 
- - کانکتورها )Connectors )مجموعه تراشهها )Chipset)
	- گذرگاهها )BUS )قطعات سرخود )Onboard)

**1) برد اصلی کیس گروه دیگری را در کلاس بررسی کنید و تفاوتهای ظاهری آن را با برد اصلی مرحلۀ1 برای همگروه خود توضیح دهید. با توجه به شکل ،9 سوکت پردازندهراروی برد اصلی پیداکنید. 3**

محل نصب پردازنده روی برد اصلی را سوکت پردازنده میگویند که ارتباط پردازنده را با برد اصلی برقرار میکند.

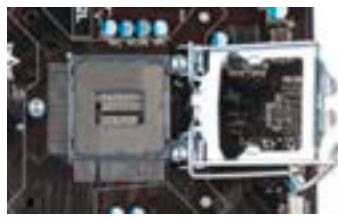

شکل -9 سوکت پردازنده

**فیلم**

فیلم شماره ۱۰۱۳۶: تاریخچه سوکتهای پردازنده

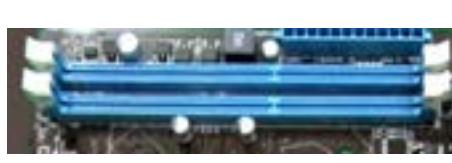

شکل -10 بانک حافظه

**1 ، محل وتعداد بانکهای حافظه را مشخص کنید. با استفادهازراهنمای برد اصلی 4** در برد اصلی محلهایی برای نصب حافظه اصلی تعبیه شده است، که به آن بانک حافظه میگویند )شکل10(. در راهنمای برد اصلی، در جدول مشخصات )Specifications)، ردیف Memory، نوع و تعداد بانکهای حافظه مشخص شده است. تعداد این بانکها یکی از معیارهای انتخاب برد اصلی است. امروزه بیشتر بانکهای حافظه از نوع DIMM هستند.

**ازروی راهنمای برد اصلی محل شکافهای توسعه، تعداد ونوع آنهارا مشخص کنید. 5**

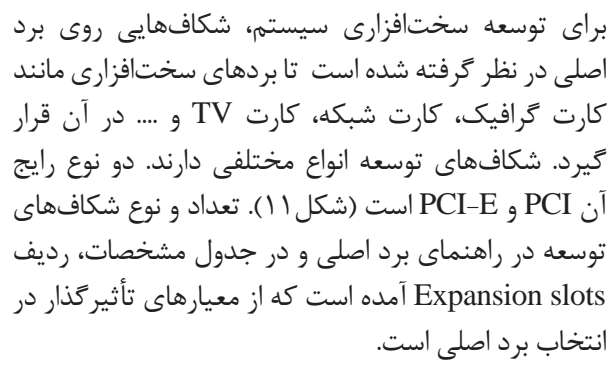

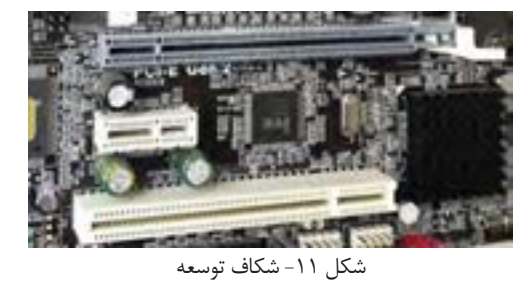

به قطعاتی که در شکافهای توسعه نصب میشوند قطعات داخلی)Internal )میگویند.

 **درگاههای ورودی و خروجی را بررسی کنید. 6**

برای اتصال دستگاههای خارج از کیس به برد اصلی رایانه، درگاههایی طراحی شده است که به آنها درگاههای ورودی و خروجی می گویند (شکل ۱۲). تعداد و نوع در گاههای ورودی و خروجی در راهنمای برد اصلی، جدول مشخصات، ردیف ports panel Rear آمده است. درگاههایی مانند LAN /2,PS ,USB نمونهای از این درگاهها هستند.

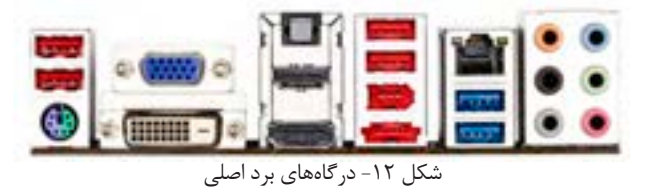

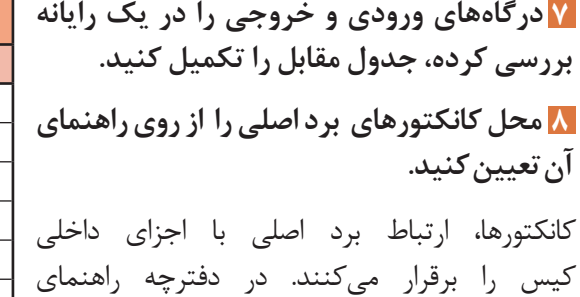

برد اصلي، مشخصات این کانکتورها در بخش Internal Connectors آمده است. برخی از این

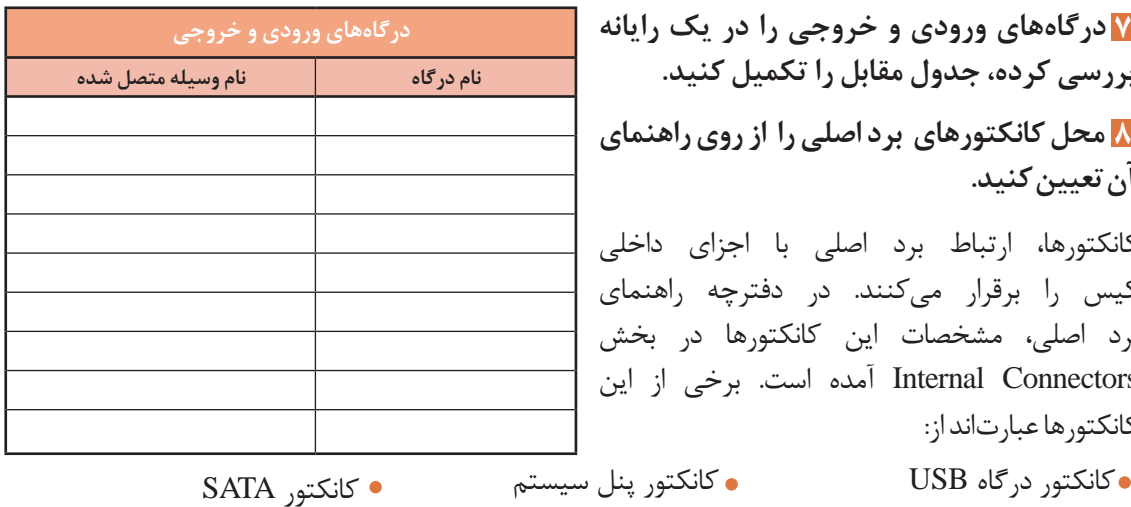

برخي از بردهاي اصلي داراي کانکتور مخصوص کارتهای حافظه 2M هستند.

کانکتور صدا کانکتور تغذیه برد اصلی

**پژوهش**

در مورد حافظههای 2M تحقیق کنید.

کانکتورها عبارتاند از:

 **مجموعه تراشههای برد اصلی را از روی راهنمای آن 9** تعیین کنید.

تراشه یا مدار مجتمع )Circuit Integrated)، ارتباط و کنترل اجزای داخلی رایانه را برقرار میکند. برای کنترل بهتر و کوچک کردن ابعاد برد اصلی، برخی از تراشهها را با هم در یک مجموعه قرار میدهند که به آن مجموعه تراشه میگویند (شکل۱۳). قیمت، توانایی و قابلیت ها برد اصلی به وسیله مجموعه تراشه های

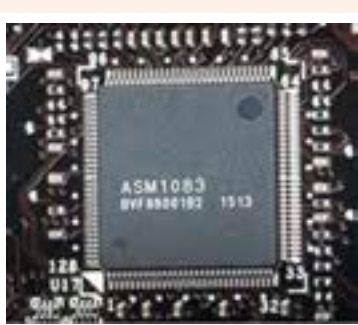

شکل-13 مجموعه تراشه

آن مشخص می شود. نام مجموعه تراشه برد اصلی در جدول مشخصات راهنما برد اصلی، ردیف Chipset آمده است. ROMBIOS یکي از تراشه هاي روي برد اصلي است که یکی از محتویات آن BIOS است و عملکرد رایانه را کنترل می کند. سیستم رایانه قادر به پشتیبانی از سخت افزارهایی است که در BIOS مشخص شده است. محتویات تراشه ROMBIOS به وسیلة سازنده برد اصلي یا به سفارش سازنده نوشته مي شود.

### **گذرگاهها برد اصلی را مشخص کنید. 10**

گذرگاهها مسیرهایي براي تبادل داده بین دو یا چند قطعه هستند. به گذرگاهي که اجزاي بسیار سریع سیستم مانند پردازنده و حافظه را به هم وصل ميکند، گذرگاه سیستم ميگویند. گذرگاهها روي برد اصلي به صورت دستهاي از خطوط، قابل مشاهده هستند.

 **ازروی برد اصلی قطعات سرخود را مشخص کنید. 11** به هر قطعهای که روی برداصلی در زمان طراحی تعبیه شده باشد، قطعه سرخود (onboard) میگویند. برخی بردها عالوه بر شکافهاي توسعه براي کارتهایي مانند گرافیک، صدا و یا شبکه دارای کارتهاي سرخود هستند.

### **12 جامپرهایبرد اصلیرامشخصکنید.**

جامپرهای پینهای فلزی 2 و 3 و یا چندپایه روی برد اصلی هستند که برای انجام تنظیمات سختافزاری بهکار می روند. جامپر Clear CMOS برای پاک کردن تنظیمات انجام شده در BIOS استفاده میشود )شکل 14(.

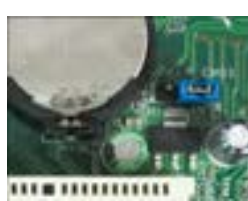

شکل-14 جامپر CMOS Clear

### **ارزشیابی مرحله 2**

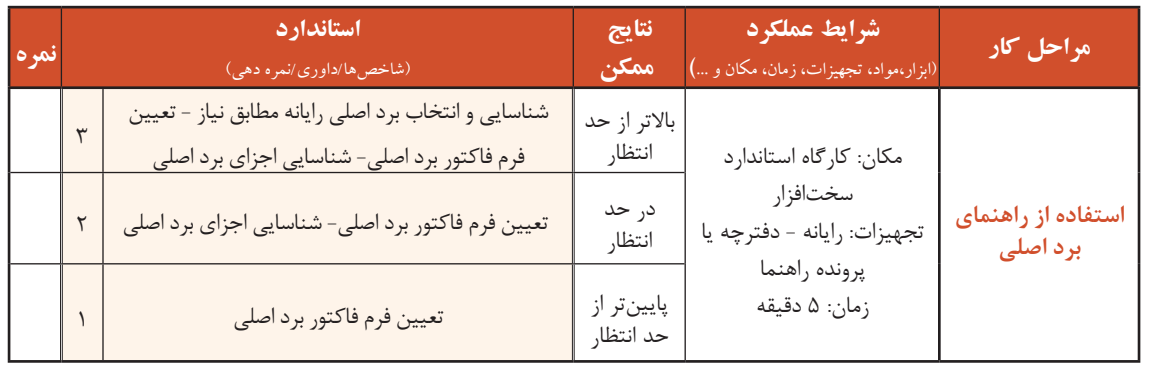

### **کارگاه 5 تعیین مشخصات پردازنده**

پردازنده مهمترین بخش سختافزاری هر سیستم رایانهای است که دستورات نرمافزاری را اجرا میکند و نتایج بهدست آمده را در حافظهها ذخیره کرده، یا به دستگاههای خروجی میفرستد. مشخصات اصلی پردازنده عبارتاند از :

- فرکانس کاری تعداد هستهها)Core)
	- میزان حافظه نهان)Cache )توان مصرفی

مش<del>خ</del>صات پردازنده سیستم

 **با استفاده از سربرگ** Performance **برنامه** Manager Task **ویندوز، مشخصات پردازنده سیستم را 1 مشاهدهکنید و در جدول بنویسید.**

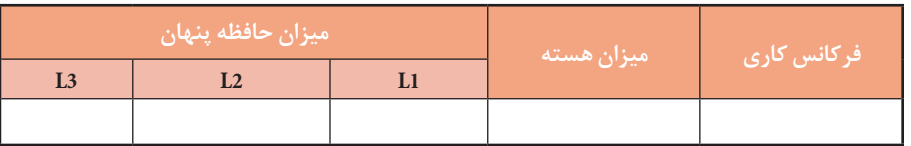

فر *ک*انس کاری پردازنده

به تعداد دفعات انجام یک عمل در واحد زمان(یک ثانیه) فرکانس میگویند. با افزایش فرکانس، سرعت افزایش ميیابد. سرعت پردازنده از فرکانس کاری آن مشخص میشود. واحد این مشخصه هرتز )Hz )است.

### **تعداد هستهها**

هر پردازنده دارای واحد پردازش است. به تعداد واحدهای پردازش واقعی هر پردازنده، هسته میگویند که خواندن و اجرای دستورات یک برنامه را انجام میدهد. برای افزایش کارایی و عملکرد بهینه پردازندهها تعداد هستههای آنها را افزایش میدهند و به آنها پردازندههای چندهستهای میگویند.

**میزان حافظه نهان** حافظه نهان، حافظهای است که با نگهداری اطلاعات و دستورالعملهایی که اخیراً مورد استفاده پردازنده قرار گرفته است، مراجعات پردازنده به حافظه اصلی را کاهش میدهد و باعث افزایش کارایی و سرعت سیستم میشود. این حافظهها درون پردازنده قرار دارند و از نظر ظرفیت و سرعت دارای سه سطح 1L 2,L 3,L هستند. به ترتیب از 1L به 2L و 3L سرعت کاهش و ظرفیت افزایش مییابد.

### **توان مصرفی**

میزان مصرف انرژی الکتریکی هر پردازنده را توان مصرفی پردازنده میگویند و اندازه آن بر حسب وات ساعت)Wh ) بیان میشود.

**با استفادهازراهنما برد اصلی، نوع سوکت وپردازندههای قابل نصب روی برد اصلی را تعیین کنید. 2**

<sup>فعایت کارگاهی</sup> ایرا توجه به میزان حافظههای نهان، میزان سه سطح حافظه نهان را با هم مقایسه کنید.

از آنجا که هر برد اصلی فقط دارای یک نوع سوکت پردازنده است، امکان نصب هر نوع پردازندهای روی آن وجود ندارد. در جدول مشخصات راهنمای برد اصلی ردیف CPU، نوع سوکت و پردازندههای قابل نصب روی برد اصلی مشخص شده است.

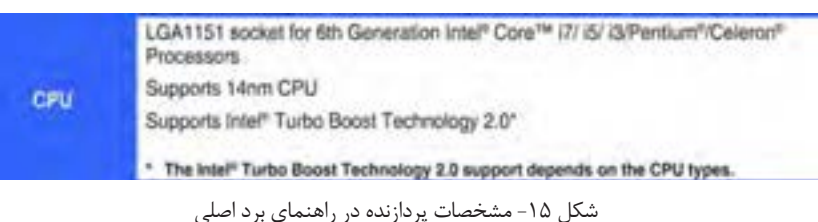

**کنجکاوی**

مشخصات پردازندههای سازگار و نوع سوکت برد اصلی شکل 15 را در جدول زیر بنویسید.

سوکت پردازنده نوع پردازندههای قابل پشتیبانی

**کارگاه 6 تعیین حافظه سازگار** 

**1 جدول زیر را ازروی برچسب ماژولهای حافظه موجود درکارگاهتکمیل کنید.**

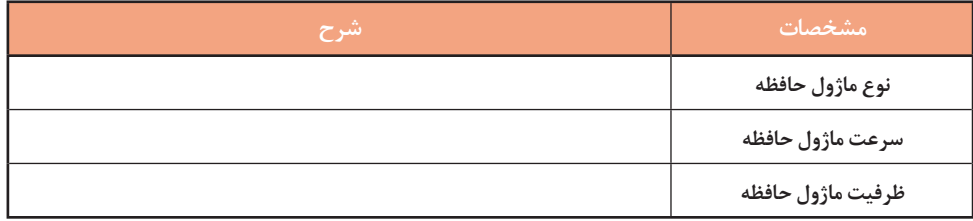

**تشخیص ماژولهای حافظه اصلیسازگاربا برد اصلی** حافظه اصلي از مهمترین قطعات رایانه است. به مجموع چند تراشه حافظه که روي یک برد و در کنار هم قرار گرفتهاند، ماژول حافظه ميگویند. ماژولهاي حافظه در بانک حافظه برد اصلي قرار ميگیرند. امروزه ماژولهای حافظه در دو نوع 3DDR و 4DDR و در ظرفیتهای گوناگون طراحی و تولید مے شوند.

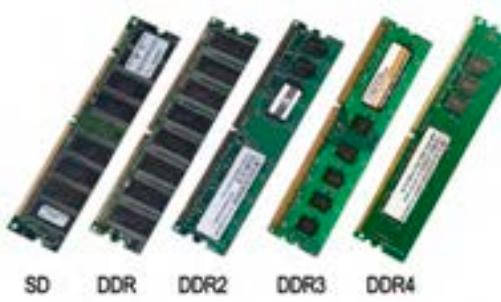

برد اصلی باید با نوع ماژول حافظه سازگار باشد. برای مثال

شکل -16 انواع ماژولهای حافظه

ماژول حافظه 3DDR فقط روی بانک حافظه 3DDR قابل نصب است. در بین پایههای ماژول حافظه شکافی برای تعیین جهت نصب وجود دارد. تفاوت انواع ماژولهای حافظه در شکل ظاهری، محل شکاف، تعداد پینهای اتصال، ولتاژ تغذیه و سرعت انتقال دادههای آنها است. در شکل 16 به تفاوت ظاهری و نیز محل شکاف برد انواع ماژولهای حافظه DDR تا 4DDR دقت کنید.

مشخصات اصلی هر ماژول به صورت برچسبی روی آن قرار دارد و از روی این برچسب میتوان نوع ماژول حافظه، سرعت انتقال اطالعات و ظرفیت حافظه را تشخیص داد.

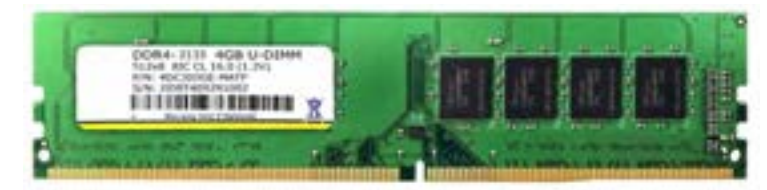

شکل -17 ماژول حافظه

مشخصات ماژول حافظه شکل 17 بر اساس برچسب آن در جدول آمده است.

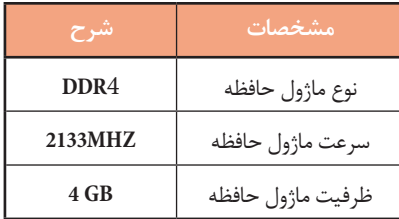

 **با استفادهازراهنمایبرد اصلی، اطالعات مربوطبه ظرفیت قابلپشتیبانیماژول حافظه را بخوانید. 2** در راهنمای برد اصلی نوع ماژول حافظه، حداقل و حداکثر سرعت انتقال اطالعات و حداکثر ظرفیت ماژول حافظه قابل پشتیبانی را میتوان مشاهده کرد. شکل 18 نمونهای از مشخصات درجشده در راهنمای برد اصلی است.

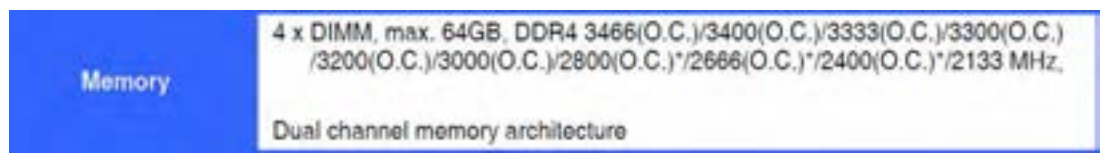

شکل -18 نمونهای از مشخصات درجشده در راهنمای برد اصلی

| حكاوى |  |
|-------|--|
|       |  |

جدول زیر مشخصات نمونه شکل 18 را نشان میدهد. آن را تکمیل کنید.

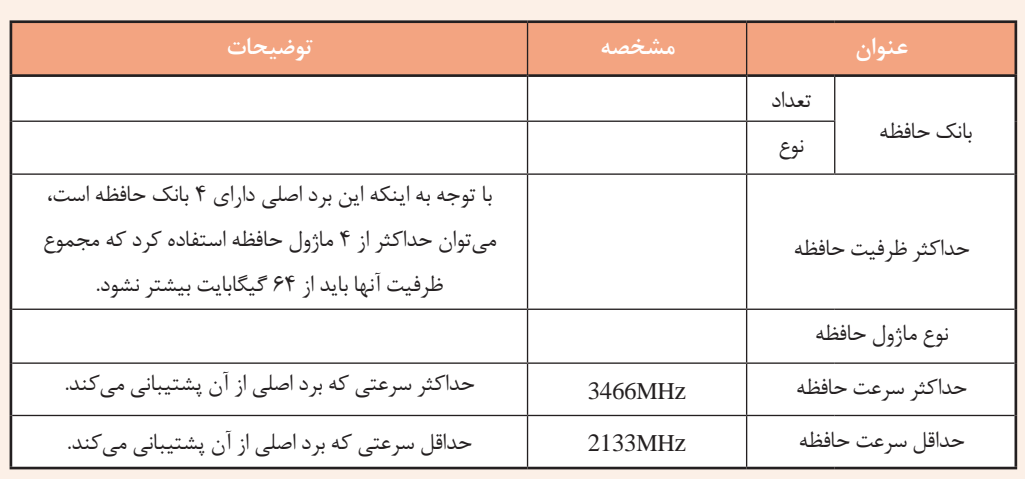

حداکثر تعداد ماژول های حافظه قابل نصب روی برد اصلی برابر با تعداد بانک های حافظه برد اصلی است ولی می توان از تعداد ماژول های حافظه کمتری نیز استفاده کرد. حداقل و حداکثر ظرفیت هر یک از ماژول های حافظه ای که برد اصلی از آنها پشتیبانی می کند، در راهنمای برد اصلی بخش تنظیمات حافظه مشخص می شود. در برخی از راهنماها برد اصلی فهرستی از ماژول های حافظه سازگار با برد اصلی، بر اساس نام سازنده ها پیشنهاد شده است. برای کارایی باالتر سیستم بهتر است، ماژول حافظه را از این فهرست انتخاب کنید.

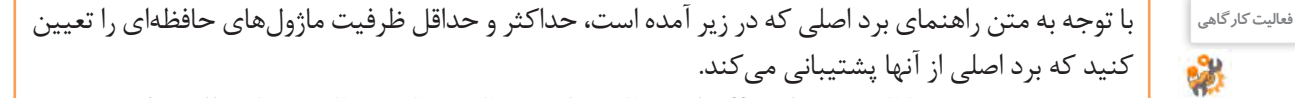

You may install 1 GB, 2 GB, 4 GB, 8GB, and 16 GB unbuffered non-ECC DDR4 DIMMs into the DIMM sockets. You can refer to the recommended memory population below.

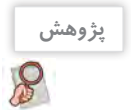

 عبارت )C.O )که در کنار برخی از سرعتهای شکل 18 آمده است، بیانکننده چیست؟ درباره معماری Channel Dual که برای افزایش کارایی سیستم استفاده میشود، تحقیق کنید.

### **3 مشخصات ماژول حافظه را ازروی راهنمای برد اصلی بخوانید و جدول زیر را تکمیل کنید.**

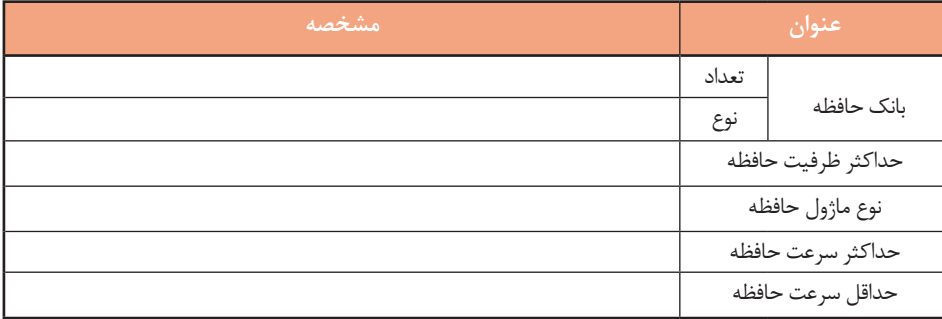

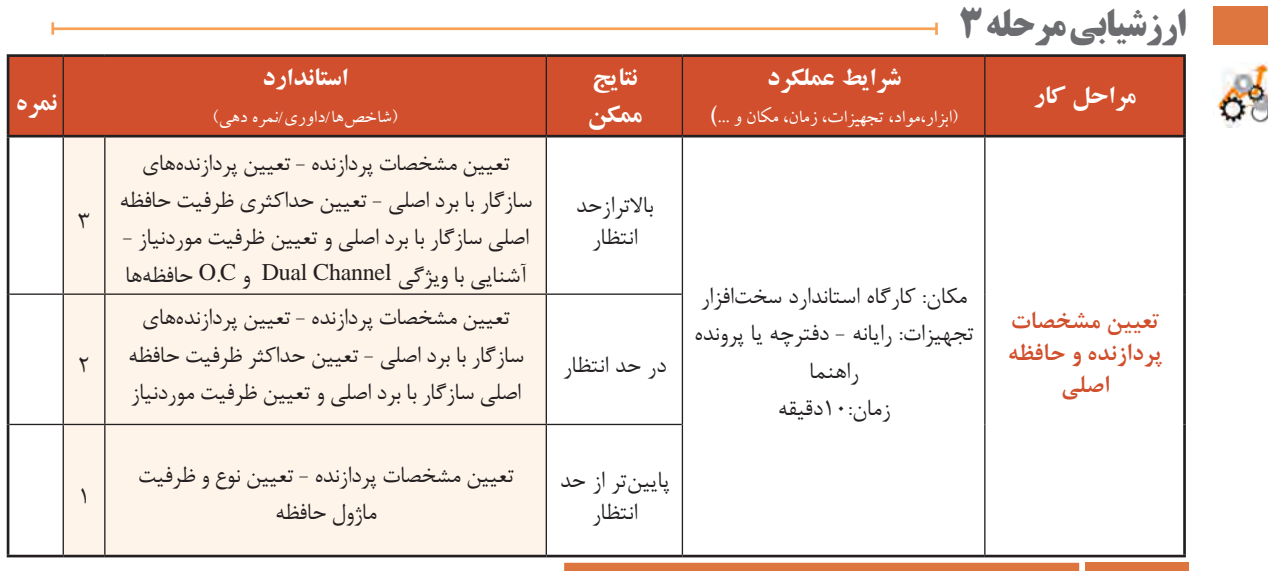

**کارگاه 7 تعیین نوع کارت توسعه )Card Expansion )**

روي برخي از بردهای اصلي کارت صدا، شبکه و گرافیک به صورت سرخود وجود دارد. در صورت نیاز به استفاده از کارتهای دیگر مثل کارت TV، کارت شبکه بی سیم و یا کارتهای حرفهای و پیشرفته صدا، شبکه و گرافیک از کارت های مجزا )internal )استفاده می شود که به آنها کارت های توسعه مي گویند. **کارت گرافیک**

کارت گرافیک تصاویر را برای صفحه نمایش آماده می کند. هر قطعه فیلم و انیمیشن شامل تصاویری است که پشت سر هم نمایش داده می شوند. هر تصویر از نقاط زیادی تشکیل شده است و به هرکدام از این نقاط پیکسل)Pixel ) می گویند. برای نمایش تصاویر، انیمیشن، بازی های رایانه ای و فیلم ها نیاز به پردازش پیکسل ها است که این عملیات وقت زیادی از پردازنده اصلی را می گیرد؛ بنابراین طراحان سخت افزار رایانه برای باالبردن کارایی سیستم از یک پردازنده دیگر استفاده می کنند که به آن واحد پردازش گرافیکی )Unit Processing Graphic )یا GPU می گویند.

در سیستم های رایانه ای واحد پردازش گرافیک به یکی از صورت های زیر است:

- تعبیه شده در کارت گرافیک مجزا )card internal)
	- $\bullet$ به صورت یکپارچه با برد اصلی (onboard)

**کنجکاوی**

 $r^2$ 

به صورت مجتمع در پردازنده اصلی )integrated)

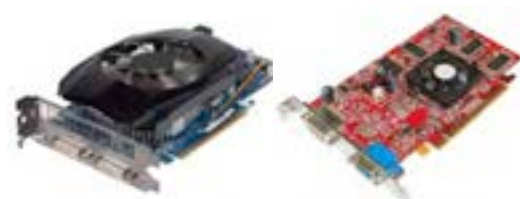

شکل -19 کارت گرافیک

در اکثر پردازنده های جدید، واحد پردازش گرافیک در کنار هسته های پردازنده مرکزی است و با هم در یک تراشه قرار گرفتهاند که به آن پردازنده مجتمع می گویند. در هنگام خرید پردازنده این ویژگی به عنوان مزیت پردازنده در نظر گرفته می شود.

برای برد اصلی که دارای کارت گرافیک سرخود است، در صورت نیاز به قدرت پردازش گرافیکی بیشتر، چه راهحلی وجود دارد؟

تفاوت کارتهای گرافیک در ظرفیت حافظه، سرعت و قدرت پردازنده آنها است. کارت گرافیک روی شكاف توسعهای با نام PCI Express) PCI\_E(بر برد اصلی نصب می شود. **1 کیسهای کارگاهرا ازنظر داشتن کارت گرافیک مجزا بررسی کنید.**

چگونه میتوان بدون باز کردن کیس تشخیص داد که در کیس کارت گرافیک مجزا وجود دارد؟

#### **کارت صدا**

**کنجکاوی**

برای پخش و ضبط صدا در رایانه از کارت صدا استفاده میشود. این کارت دارای کانکتورهایی برای میکروفن و بلندگو و دستگاههای صوتی است. وظیفه کارت صدا آمادهسازی صدا براي پخش به وسیله بلندگو، دریافت صدای ورودی از میکروفن یا دستگاههای صوتی و آماده کردن آنها برای ذخیره در رایانه است. بیشتر بردهای اصلی جدید مجهز به کارت صدا هستند و تنها در صورت نیاز به انجام کارهای حرفهای الزم است که کارت صدای حرفهای به صورت مجزا در شکاف توسعه نصب شود. کارت صدا در شکاف توسعه PCI نصب میشود.

**2 در کیسي که کار ميکنید محل کارت صدا را 3 در کیسي که کار ميکنید محل کارت شبکه را 4 بررسي کنید کارت شبکه کیسهاي کارگاه از پیداکنید.** بدون باز کردن کیس کارت صدا را از نظر مجزا یا سرخود بودن بررسی کنید. **پیداکنید. چه نوعيهستند. کارت شبکه** برای اتصال به شبکه نیاز به کارت شبکه (LAN Card) است. این کارت دارای دو نوع با سیم و بیسیم است. کارت شبکههای رایج دارای کانکتوری متناسب با نوع کابل و کارت شبکه بیسیم دارای آنتن برای اتصال به شبکه است. بیشتر بردهای اصلی امروزي مجهز به کارت شبکه هستند و در صورت نیاز به نصب کارت شبکه، این کارت به صورت مجزا در شکاف توسعه PCI نصب میشود.

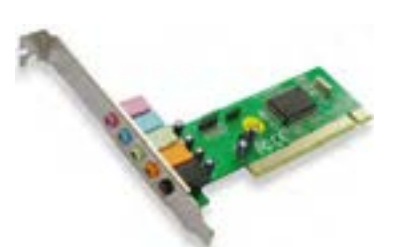

شکل-20 کارت صدا

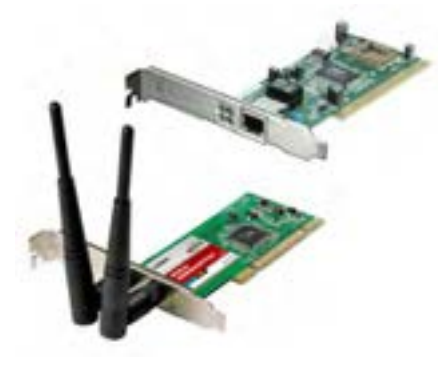

شکل ٢١- کارت شبکه

#### **کارگاه 8 انتخاب منبع تغذیه**

برای شارژ تلفن همراه یا رایانه قابل حمل از چه وسیلهای استفاده میشود؟ آیا شارژر وسایل مختلف را میتوان به جای هم استفاده کرد؟ آیا همه وسایل با ولتاژ یکسانی کار میکنند؟

**کنجکاوی**

ولتاژ مورد نیاز اجزا و قطعات داخل کیس چگونه تأمین میشود؟ آیا همه آنها از برق 220 ولت شهر به صورت مستقیم استفاده میکنند؟

تمامی قطعات و اجزای داخلی رایانه برای کار نیاز به جریان الکتریسیته دارند. از طرفی هر قطعه برای کار، به ولتاژ مخصوص به خود نیاز دارد. برای کارکرد بهینه و حفظ ایمنی رایانه به قطعهای نیاز داریم که تمامی ولتاژهای مورد نیاز قطعات مختلف را تولید کند و همچنین از نوسانات برق و آسیبهای ناشی از آن جلوگیری کند. این قطعه منبع تغذیه نام دارد.

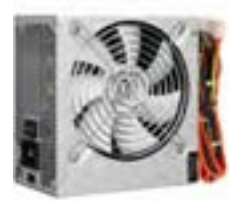

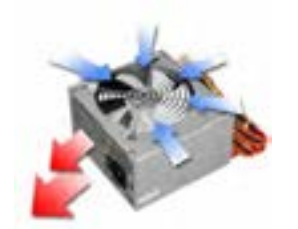

شکل 23ـ جهت تهویه هوا در منبع تغذیه

منبع تغذیه دارای بدنه فلزی است. در یک سمت بدنه آن، منافذ ریزی برای عبور جریان هوا تعبیه شده است. در سمت دیگری از بدنه (معمولاً زیر منبع تغذیه) یک فن برای کمک به تهویه هوا و دفع گرمای ناشی از کارکرد منبع تغذیه قرار دارد که به تهویه هوای داخل کیس نیز کمک می کند (شکل ۲۳).

 **مجموع توان مصرفی تک تک قطعات را محاسبه کنید.** شکل -22 منبع تغذیه **1** توان مصرفی بیشتر قطعات در راهنمای آنها قید شده است. در کتاب همراه هنرجو برای نمونه جدولی وجود دارد که توان مصرفی هر یک از قطعات داخل کیس را نشان مے دهد. **برای اضافه کردن قطعات احتمالی درآیندهتوانی درنظر بگیرید و 2 به مجموع به دست آمدهاضافه کنید.**

> ً 20 درصد توان محاسبه شده در مرحله 1 را برای این قطعات در نظر معموال می گیرند.

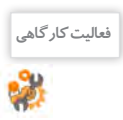

با استفاده از جدول توان مصرفی قطعات که در کتاب همراه هنرجو آمده است و با کمک هنرآموز، توان مصرفی یکی از سیستمهای کارگاه را محاسبه کنید.

برای اطمینان بیشتر و دقت باالتر میتوان از نرمافزارهایی برای محاسبه توان مصرفی قطعات استفاده کرد )شکل24(. این نرمافزارها در بیشتر سایتهای سازنده منبع تغذیه وجود دارند و با یک جستوجوی ساده اینترنتی قابل دستیابی هستند.

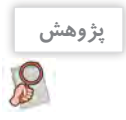

با کمک هنرآموز خود یک برنامه برخط محاسبه توان مصرفی قطعات رایانه را در اینترنت جستوجو کنید. سپس با استفاده از آن توان مصرفی سیستم فعالیت قبلی را بهدست آورید و نتیجه را با توان محاسبهشده در فعالیت قبل مقایسه کنید.

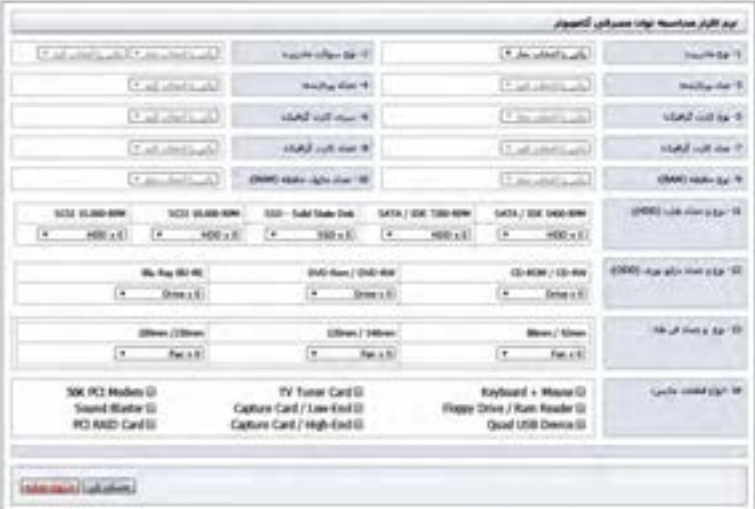

به نظر شما پرمصرفترین قطعات رایانه کداماند؟ علت آن چیست؟

شکل-24 نرمافزار برخط محاسبه توان مصرفی قطعات

**کارگاه 9 اندازهگیری ولتاژهای منبع تغذیه** 

منبع تغذیه با توجه به نیاز اجزای داخلی رایانه ولتاژهای متنوعی تولید میکند. در کابلهای خروجی منبع تغذیه، هر ولتاژ با یک رنگ خاص شناسایی میشود. در جدول مرحله 3 ولتاژهای تولیدشده به وسیله منبع تغذیه و رنگ کابل آن نشان داده شده است. **1 درپوش کیس رایانه خاموش را بردارید، منبع تغذیه آن را مشاهدهوبررسی کنید. 2 کابلهای خروجیمنبع تغذیه را بر اساس رنگ مشخص کنید.**

 کدام قطعات داخلی کیس به منبع تغذیه متصل هستند؟ **فعالیت کارگاهی** این قطعات از کدام کابل رنگی منبع تغذیه استفاده میکنند؟

**ولتاژ رنگ سیم نام قطعاتیکه سیم به آنها متصل است <sup>V</sup>+<sup>12</sup> زرد <sup>V</sup>+<sup>5</sup> قرمز درایو نوری- دیسکسخت - برد اصلی <sup>V</sup>+3.<sup>3</sup> نارنجی )COM)Ground مشکی ON-PS سبز برد اصلی**

و با مشاهده کابلهای منبع تغذیه، جدول زیر را تکمیل کنید.

وظیفۀ منبع تغذیه تأمین انرژی موردنیاز قطعات داخل کیس است. خروجی منبع تغذیه دارای تعدادی سیم با رنگهای متفاوت است که با توجه به ولتاژهای موردنیاز هر قطعه به صورت کانکتورهای متفاوت و با اسم خاص دستهبندی شدهاند. چند سیم به یک کانکتور متصل میشوند. هرکدام از این کانکتورها یک اسم مخصوص دارند و برای تأمین ولتاژ مورد نیاز قطعات خاصی طراحی شدهاند.

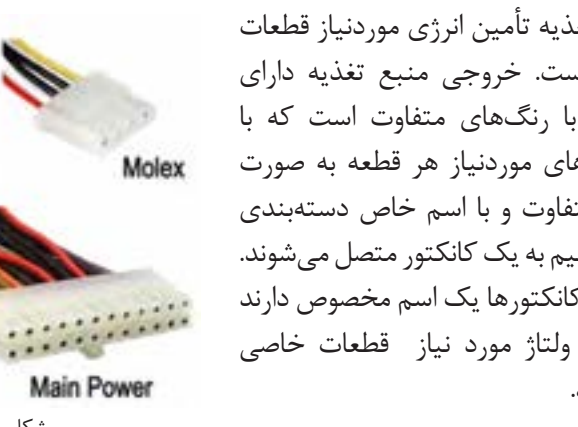

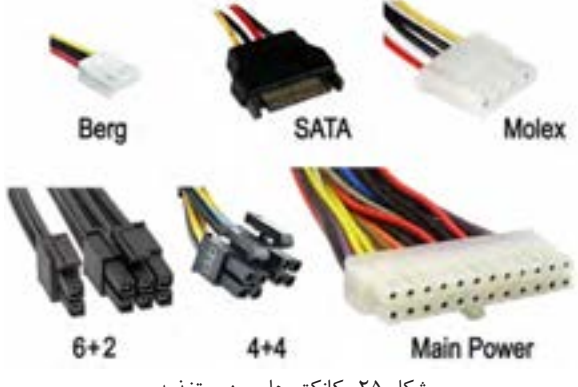

شکل ۲۵- کانکتورهای منبع تغذیه

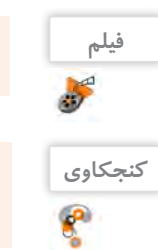

فیلم شماره :10137 اندازهگیری ولتاژ کانکتورهای منبع تغذیه

به علت محدود بودن تعداد کانکتورهای SATA، از کابل مبدل Molex به SATA استفاده میشود. کابل مبدل را با کابل SATA مقایسه کنید. چه تفاوتی وجود دارد؟

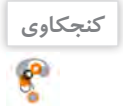

### با توجه به شکل 25 و یکی از رایانههای کارگاه جدول زیر را کامل کنید.

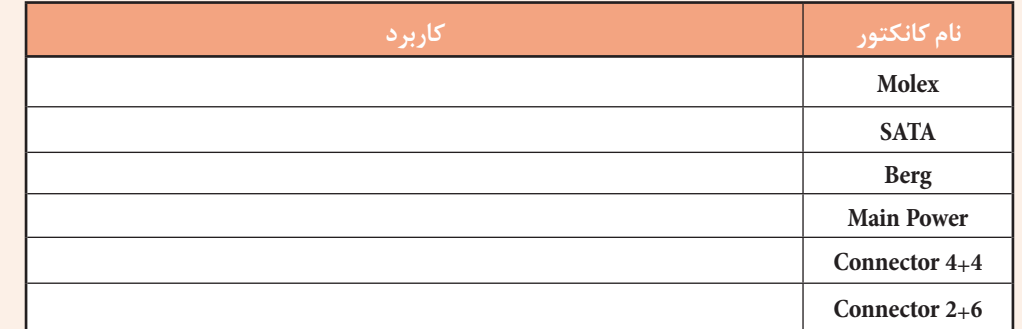

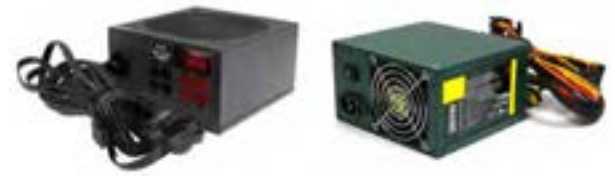

شکل-26 منبع تغذیه

برخی از تولیدکنندگان منبع تغذیه از استاندارد رنگ برای کابلهای خروجی خود استفاده نمی کنند و همه کابلها را تک $(78)$  تکرنگ تولید می کنند (شکل ۲۶).

**برداشت**

 $6<sup>6</sup>$ 

آنچه آموختیم: .1 . $\mathsf{r}$  $\mathcal{N}$ 

### **ارزشیابی مرحله 4**

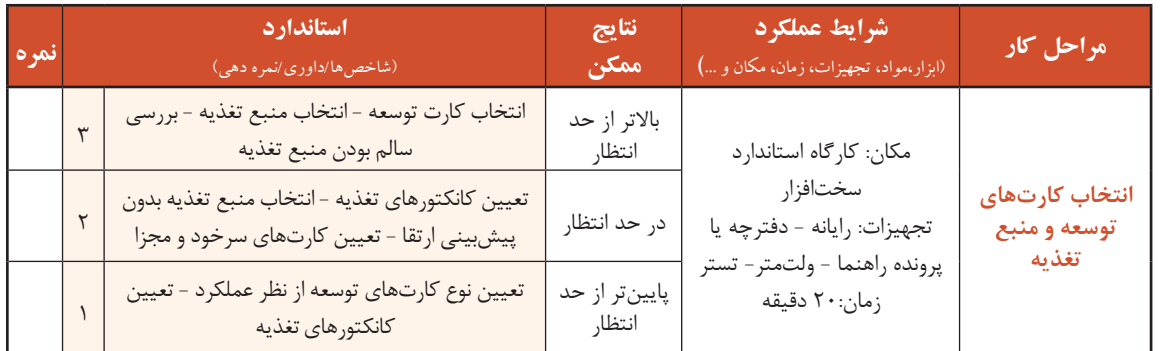

### **کارگاه10 تعیین مشخصات رایانه به کمک نرمافزار**

برای مشاهده مشخصات سختافزاری هر رایانه، نرمافزارهای زیادی وجود دارند که یکی از معروفترین آنها نرمافزار کم حجم Z-CPU است. این نرمافزار مشخصات قطعات اصلی رایانه را نشان میدهد. نصب این نرمافزار بسیار ساده است و به راحتی روی ویندوزهای مختلف اجرا میشود. این نرمافزار مشخصات پردازنده، برد اصلی، ماژولهای حافظه و کارت گرافیکی را نمایش میدهد.

**1 نرمافزارZ-CPU را نصب کرده،آن را اجراکنید. 2 سربرگهای مختلف این نرمافزاررا مرورکنید. 3 سربرگ**CPU**را بازکنیدومشخصات**CPU**رایانه** این نرمافزار دارای سربرگهایی است که هر کدام مشخصات یکی از قسمتهای سختافزاری رایانه را نمایش میدهد. **خود را بارایانه دیگری درکارگاهمقایسه کنید.** در سربرگ CPU مشخصات پردازنده دیده میشود )شکل 27(.

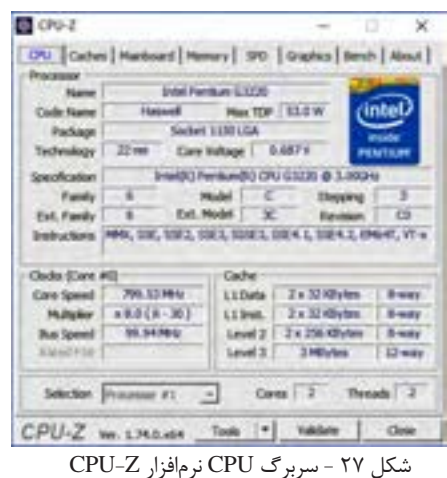

**فعالیت کارگاهی**

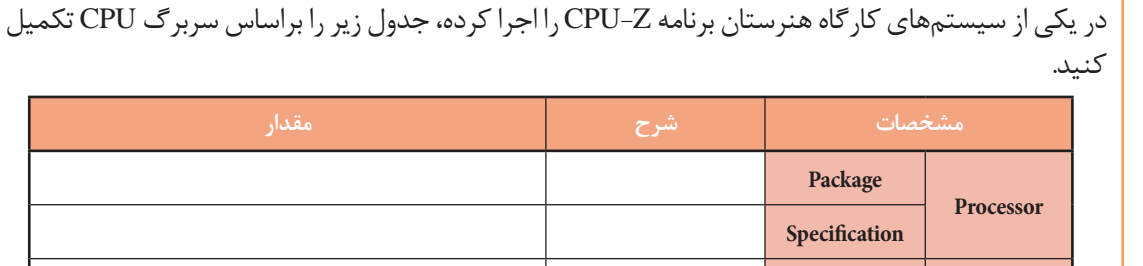

**4 سربرگ**Mainboard **را بازکنیدومشخصاتآنرا بخوانید.**

در سربرگ Mainboard مشخصات برد اصلی دیده میشود.

**Cache 3 Level**

**5 سربرگ** Memory **را بازکنید ومشخصات حافظه اصلی سیستم را بخوانید )شکل 28(.**

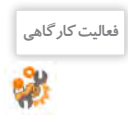

ستون » مقدار« جدول زیر را براساس شکل 28 تکمیل کنید.

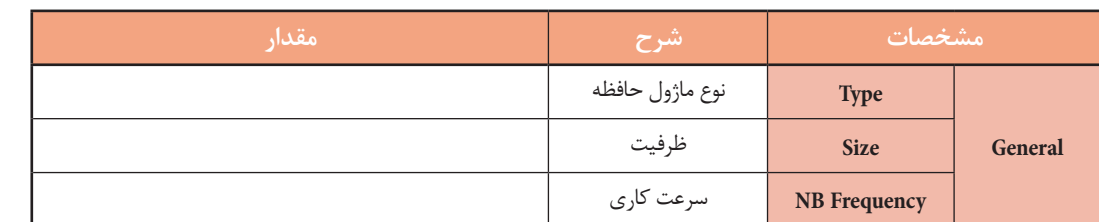

## **6 سربرگ** Graphics **را بازکنید )شکل 29(.**

در سربرگ Graphics مشخصات کارت گرافیک فعال دیده میشود.

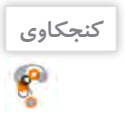

علت وجود بخش Selection Device Display در این سربرگ چیست؟

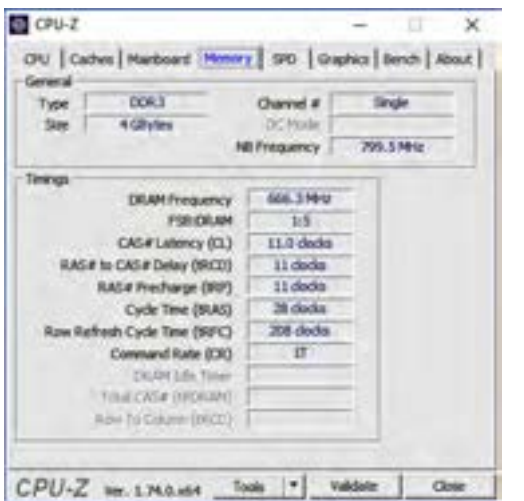

شکل -28 سربرگ Memory نرمافزار Z-CPU

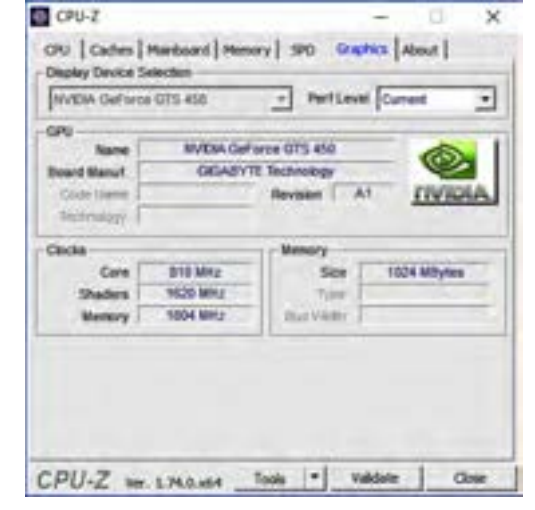

شکل -29 سربرگ Graphics نرمافزار Z-CPU

در یکی از سیستمهای کارگاه هنرستان برنامه Z-CPU را اجرا کرده، جدول زیر را براساس سربرگ **فعالیت کارگاهی** Graphics تکمیل کنید.

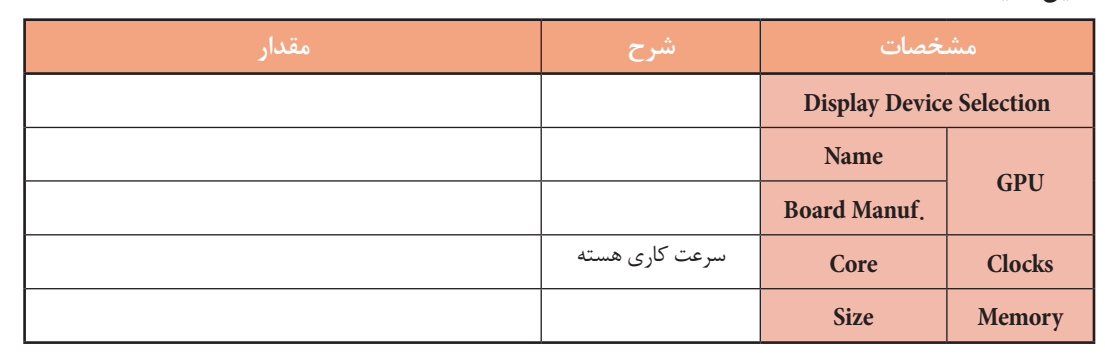

### **ارزشیابی مرحله 5**

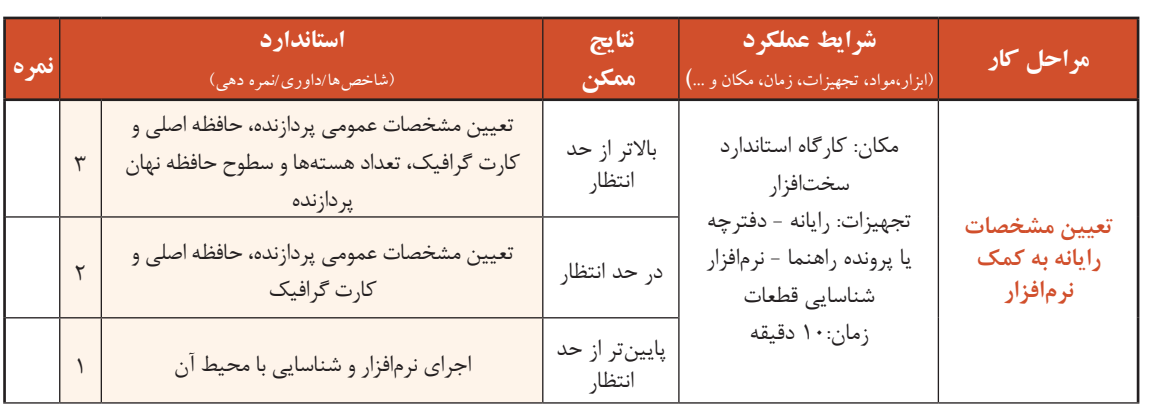

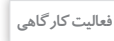

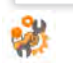

 $6<sup>6</sup>$ 

**خرید رایانههای رومیزی**

شما اکنون به درجهای از دانش و مهارت رسیدهاید که به نزدیکانتان در مورد خرید رایانه مشاوره بدهید. اگر دانشجوی رشته پویانمایی برای خرید رایانه از شما کمک بگیرد، چه رایانهای را به او پیشنهاد میدهید؟ در این بخش قصد داریم شما را با نکاتی در این زمینه آشنا کنیم.

هنگام انتخاب و خرید رایانه رومیزی چه مالکهایی باید مورد توجه قرار گیرد؟ در گروه در این رابطه بحث **فعالیت گروهی** کرده، جدول زیر را تکمیل کنید.

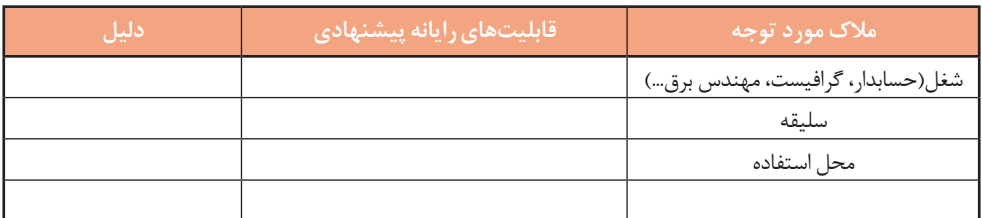

خرید رایانه بر اساس عواملی مانند نیازمندیها، قیمت، پشتیبانی پس از خرید، سلیقه شخصی، امکانات بازار، نام تجاری (Brand) و ... صورت میگیرد. میتوانید با طرح چند سؤال از میزان بودجه، کاربرد موردنیاز و ویژگیهای فرد متقاضی اطالعاتی کسب کنید. رایانهها برای تأمین اهداف مختلفی مانند بازی، کارهای اداری و برنامه نویسی، کارهای گرافیکی و طراحیهای صنعتی، وبگردی و چندرسانهای و ... خریداری میشوند. بهتر است بررسی بدون تأکید بر نام تجاری خاصی انجام شود و برای انتخاب، جستوجو را از نامهای تجاری معروف و با در نظر گرفتن سایر عوامل مؤثر شروع کنید. در بازار برای معرفی مشخصات سختافزاری رایانه از اصطالحی با عنوان «کانفیگ سیستم» (پیکربندی رایانه(System Configuration)) استفاده می شود. این مشخصات در قالب زیر نمایش داده میشوند.

»حافظه پردازنده گرافیکی / ظرفیت دیسک سخت / ظرفیت حافظه رم/ سری پردازنده«.

**کنجکاوی** k۳

فروشنده هنگام معرفی یک رایانه ابراز میکند که کانفیگ سیستم موردنظر 5/4/500/2i است. مشخصات سختافزاری این رایانه چیست؟

#### **کارگاه11 انتخاب خرید قطعات رایانه**

در این کارگاه قصد داریم پروژه پیشنهاد قطعات برای خرید رایانه را انجام دهیم. در هر مرحله سطر مربوطه را در فرم پروژه که در انتهای کارگاه آمده است تکمیل کنید و در پایان این فرم را به هنرآموز خود تحویل دهید.

**1 پردازندهمناسب را انتخاب کنید.**

در انتخاب قطعات، مهمترین قطعه پردازنده است. پردازندههای مشابه با نامهای تجاری متفاوت نسبت به یکدیگر امتیازاتی دارند، که در هنگام انتخاب باید مورد توجه قرار گیرد. برای انتخاب پردازنده مناسب معیارهای متعددی وجود دارد که عبارتاند از:

**سال ساخت**: پردازندههایی با تکنولوژی ساخت جدید معمولاً قدرت پردازشی قویتر و مصرف انرژی کمتری

نسبت به پردازندههای قدیمی دارند و با نرمافزارهای جدید سازگارتر هستند؛ بنابراین اولین انتخاب ما باید جدیدترین پردازندههای تولیدی با توجه به میزان بودجه باشد.

 **تعداد هسته:** هرچه تعداد هستههای پردازنده بیشتر باشد، رایانه در اجرای برخی از نرمافزارها عملکرد بهتری خواهد داشت. برخی از پردازندهها از تکنولوژی استفاده میکنند که تعداد هستههای پردازنده را به صورت مجازی دو برابر میکند. با استفاده از این تکنولوژی برای پردازندهای که با دو هسته طراحی و ساخته شده است، سیستم عامل به صورت مجازی دو هسته دیگر نیز شناسایی میکند و در هنگام کار به صورت چهارهستهای عمل میکند.

**فرکانس کاری هسته:** پردازنده با فرکانس کاری بیشتر، عملکرد بهتری دارد.

 **حافظه نهان:** حافظه نهان در پردازندهها در سه سطح 3L , 2L , 1L وجود دارد که هر سطح نسبت به سطح باالتر خود دارای سرعت بیشتری است. با افزایش میزان حافظه نهان در سطوح مختلف، کارایی پردازنده و قیمت پردازنده بیشتر میشود.

 **دمای تولیدی ومصرف انرژی:** پردازنده از پرمصرفترین قطعات رایانه است و بیشترین گرما را تولید میکند. خرید پردازندههای پرمصرف میتواند عالوه بر هزینههای تحمیلی بر کاربر، با مصرف انرژی و تولید گرمای بیشتر ضربات جبرانناپذیری را در بلندمدت به محیط زیست وارد کند.

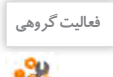

مشخصات دو پردازنده موجود در بازار را در جدول زیر بنویسید و با هم مقایسه کنید. **فعالیت گروهی**

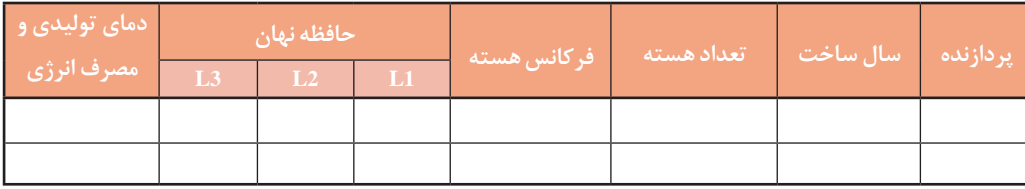

**2 برد اصلی سازگاربا پردازندهرا انتخاب کنید.**

برای انتخاب برد اصلی مناسب باید به این نکته توجه داشته باشید که برد اصلی باید از پردازنده انتخابی در مرحله قبل پشتیبانی کند. مانند انتخاب پردازنده، در انتخاب برد اصلی هم سال ساخت خیلی مهم است. امکانات و تواناییها برد اصلی به مجموعه تراشه اصلی آن بستگی دارد. هرچه این مجموعه تراشه قویتر و جدیدتر باشد، برد اصلی از امکانات بیشتری برخوردار است و از جدیدترین سیستم عاملها پشتیبانی میکند. مجموعه تراشه اصلی تعیین میکند که برد اصلی از کدام پردازندهها و حافظههای اصلی پشتیبانی میکند. سایر معیارهای انتخاب برد اصلی عبارتاند از:

 **تعداد و نوع درگاههای برد اصلی:** هر برد اصلی از انواعی از درگاههای ورودی/خروجی مانند .2M - .2U - HDMI - 1394 - eSATA - SATA - USB پشتیبانی میکند. با توجه به نیاز خود بردی را انتخاب کنید که درگاههای مورد نیاز برای کار شما را داشته باشد.

ً برد اصلی دارای شکافهای توسعه از نوع PCI و Express PCI و ...  **تعداد ونوع شکافهای توسعه:** معموال برای قرار دادن انواع کارتهای توسعه است. اما امروزه بیشتر این کارتها به صورت سرخود )Onboard )و یا خارجی )External )مورد استفاده قرار میگیرند.

 **امکانات سرخود برد اصلی:** داشتن امکاناتی مانند کارت شبکه، کارت شبکه بیسیم، کارت صدا، بلوتوث و پشتیبانی از فنهای مختلف برای بهبود فرایند خنککنندگی سیستم در انتخاب برد اصلی به ما کمک میکند.  **داشتنضمانت معتبر:** یکی از مواردی که میتواند در انتخاب ما تأثیرگذار باشد، ضمانت )guaranty )برد اصلی است. برد اصلی که انتخاب میکنید باید دارای ضمانت معتبر و با سابقه خوب باشد. اعتبار شرکتهای ضمانتکننده را میتوان به وسیله پرس و جو از اهل فن فهمید.

<sup>فعایت گروهی</sup> ایران مشخصات دو برد اصلی موجود در بازار را در جدول زیر بنویسید و با هم مقایسه کنید.

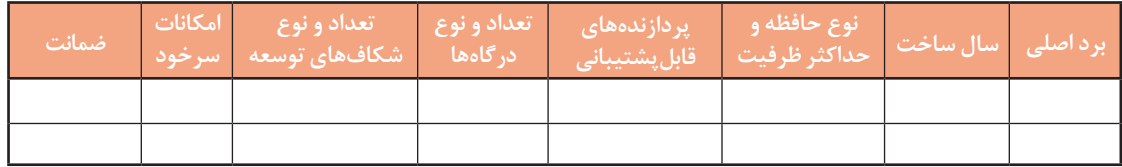

 **ماژول حافظه سازگاربا برد اصلی را انتخاب کنید. 3**

در انتخاب و خرید حافظه اصلی باید به نکات زیر توجه کرد:

حافظه اصلی باید حتماً با برد اصلی از نظر نوع، فرکانس گذرگاه و حداکثر ظرفیت قابل پشتیبانی سازگار باشد. ظرفیت حافظه: هر چه میزان ظرفیت حافظه اصلی بیشتر باشد، برای عملکرد سیستم و اجرای نرمافزارها بهتر خواهد بود. برای اجرای سیستم عامل معمولاً ۴ گیگابایت حافظه کافی است اما در صورتی که از نرمافزارهای گرافیکی و یا بازیهای رایانهای استفاده می کنید باید از حافظه اصلی با ظرفیت بالاتر استفاده کنید.

 داشتن ضمانتنامه معتبر: مانند برد اصلی، حافظه اصلی نیز باید داری ضمانتنامه معتبر باشد. بیشتر مدلهای مرغوب حافظه اصلی دارای ضمانت مادامالعمر )warranty )هستند. ماژول حافظهای خریداری کنید که دارای ضمانتنامه مادامالعمر معتبر باشد.

 **کارت گرافیک مناسب را انتخاب کنید. 4**

امروزه بیشتر پردازندهها دارای پردازنده گرافیکی به صورت مجتمع هستند و کارهای عمومی مانند وبگردی، نرمافزارهای اداری، تماشای فیلم و کارهای سبک گرافیکی را میتوان به کمک تراشه گرافیکی که داخل پردازنده وجود دارد، انجام داد و نیازی به خرید کارت گرافیک نیست. خرید کارت گرافیک در صورتی پیشنهاد میشود که کاربر قصد انجام کارهای گرافیکی متوسط و سنگین، بازیهای رایانهای، مدلسازی سه بعدی، میکس و مونتاژ فیلم و کاربردهای مشابه را داشته باشد. اگر قصد خرید کارت گرافیکی برای سیستمهایی با کاربری باال دارید، باید به نکات زیر توجه کنید:

 **پردازندهگرافیکی )GPU):** قدرت پردازش گرافیکی کارت گرافیک به این پردازنده بستگی دارد.

 **حافظه اختصاصیکارتگرافیک:** هر کارت گرافیک برای محاسبات گرافیکی نیاز به حافظه دارد و برای حافظه موردنیاز خود از حافظه موجود روی کارت گرافیک (حافظه اختصاصی) و حافظه اصلی سیستم استفاده میکند. هرچه سرعت حافظه اختصاصی کارت گرافیک و ظرفیت آن بیشتر باشد اجرای نرمافزارهای گرافیکی روانتر است. پس در هنگام انتخاب ابتدا باید نسل و سرعت حافظه اختصاصی کارت گرافیک و سپس ظرفیت آن را در نظر گرفت. برای نمونه کارت گرافیکی که دارای 2 گیگابایت حافظه 5DDR با فرکانس 6000 مگاهرتز )6 گیگاهرتز( است از کارت گرافیک با 2 گیگابایت حافظه 3DDR با فرکانس 1200 مگاهرتز سریعتر است.

 **انرژی مصرفی:** کارت گرافیک نیز مانند پردازنده از پرمصرفترین قطعات سیستم است و در صورتی که نیاز به

قدرت پردازش گرافیکی باالیی ندارید، خرید یک کارت گرافیکی قدرتمند و پرمصرف فقط باعث هدر رفتن انرژی و افزایش هزینه میشود.

در جدول زیر مشخصات دو کارت گرافیک آمده است. برای یک گرافیست و یک هنرجوی شبکه و نرمافزار **فعالیت کارگاهی** رایانهای کدام را پیشنهاد میکنید.

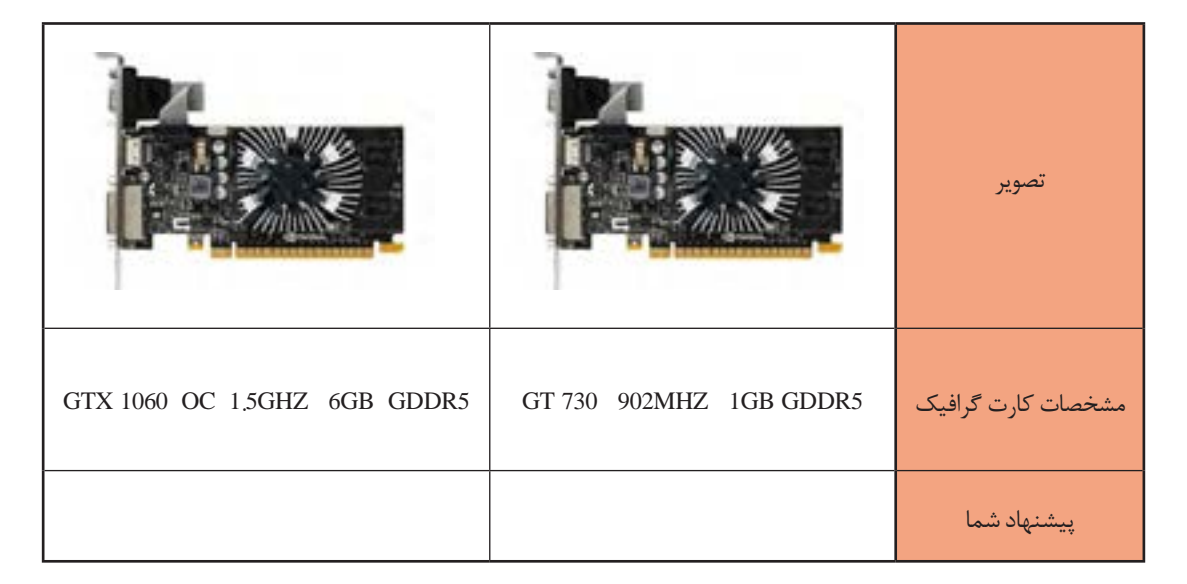

### **5 حافظههای جانبی مناسب را انتخاب کنید.**

عمومیترین حافظه جانبی دیسک سخت است. دیسک سخت در ظرفیتهای مختلف از 500 گیگابایت تا 10 ترابایت در بازار موجود است. البته دیسک سخت تنها حافظه جانبی موجود نیست و چند سالی است که حافظههای SSD نیز به بازار عرضه شدهاند. سرعت انتقال اطالعات حافظههای SSD نسبت به دیسک سخت گاهی تا 10 برابر نیز میرسد. حافظههای SSD نیز مانند دیسک سخت از درگاه SATA برای انتقال اطالعات استفاده میکنند و دارای سرعت و قیمت بیشتری نسبت به دیسک سخت هستند. برای مثال یک حافظه SSD با ظرفیت 500 گیگابایت حدود 4 برابر گرانتر از یک دیسک سخت با

همان ظرفیت است. عالوه بر حافظههای SSD با درگاه SATA انواع دیگری از حافظههای SSD هستند که برای انتقال اطالعات از درگاههای جدیدتر .2U و .2M استفاده میکنند و بیشتر مدلهای جدید برد اصلی از این درگاهها پشتیبانی میکنند. به جز سرعت باالتر، فضای اشغالشده، مصرف انرژی، وزن و گرمای تولیدی کمتر، کانکتور .<sup>2</sup> SSD با SATA از مزایای حافظههای SSD نسبت به دیسک سخت است. <sup>M</sup>

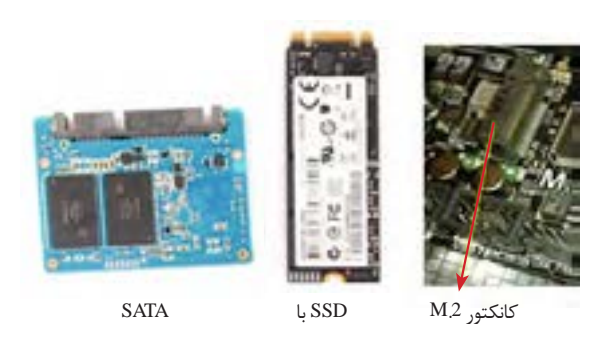

### **6 Writer DVD مناسب را انتخاب کنید.**

Writer DVD در انواع داخلی و خارجی تولید میشود که نوع داخلی آنها داخل کیس نصب شده، با استفاده از درگاه SATA به برد اصلی متصل میشود؛ اما نوع خارجی در بیرون کیس قرار گرفته، با استفاده از درگاه USB به رایانه و یا لپتاپ متصل میشود. از نظر کارایی و دوام نوع داخلی عمر مفید بیشتری دارند و ارزانتر هستند. نسل جدید دیسکهای نوری Bluray نام دارند که ظرفیت ذخیرهسازی آنها تا ده برابر DVDها بوده، سرعت انتقال اطالعات باالتر و قیمت بیشتری دارند. در صورت نیاز میتوان از دیسکگردانهای Bluray استفاده کرد. این دیسکگردانها عالوه بر دیسکهای Bluray میتوانند دیسکهای DVD و CD را نیز بخوانند و رایت کنند.

توان منبع تغذیه بهترین راه برای تشخیص توان مصرفی رایانه و انتخاب توان تولیدی منبع تغذیه است. استاندارد 80 Plus در منبع تغذیه نشاندهنده راندمان باالی 80 درصد منبع تغذیه است. دقت کنید که منبع تغذیه دارای نشان 80 Plus باشد تا انرژی کمتری هدر شود. **7 منبع تغذیه مناسب را با توجه به توان قطعات رایانه وارتقای سیستم درآیندهانتخاب کنید.** پس از انتخاب تمام قطعات رایانه، منبع تغذیه را انتخاب کنید. توان منبع تغذیه، براساس حداکثر توان مصرفی تمام قطعات به اضافه 20 درصد برای اضافه کردن و ارتقای قطعات در آینده تعیین میشود. استفاده از تارنماهای محاسبه

**8 کیس مناسب را انتخاب کنید.**

معیارهای انتخاب کیس عبارتاست از:  **اندازه:** کیس باید از نظر اندازه فضای کافی برای نصب برد اصلی، کارت گرافیکی و دیگر قطعات داشته باشد و نیز فضای داخلی آن به اندازهای باشد که عمل تهویه هوا به خوبی انجام شود.  **جنس بدنه:** جنس بدنه بهتر است از ورقههای فوالدی با ضخامت مناسب باشد تا از قطعات در برابر آسیبهای احتمالی به خوبی محافظت کند. نوع رنگ عایق بدنه که تا حد زیادی میتواند از اتصالیها و انتقال الکتریسیته ساکن جلوگیری کند. **از نظر ظاهری:** ً رنگ و مدل و شکل ظاهری کیس کامال سلیقهای است. در عمل چیدمانهای دکمهها، درگاههای روی کیس و ... هیچ تفاوتی در کارکرد دستگاه ندارد و برتری خاصی ایجاد نمیکند.

**9 صفحه نمایش مناسب را انتخاب کنید.** صفحه نمایش LCD دارای دو نوع مات و براق است که نوع مات برای فاصله نزدیک و استفاده طوالنیمدت مثل کارهای تایپ، برنامهنویسی و طراحیهای صنعتی مناسب است. نوع براق برای کارهای چندرسانهای، تماشای فیلم و بازی مناسب است. با در نظر گرفتن کارکرد سیستم یکی از این دو مدل را انتخاب کنید.

در انتخاب ابعاد صفحه نمایش با مدلها و اندازههای بسیار متنوعی روبهرو هستید. در جدول زیر با توجه به کاربرد، اندازه پیشنهادی صفحه نمایش آمده است.

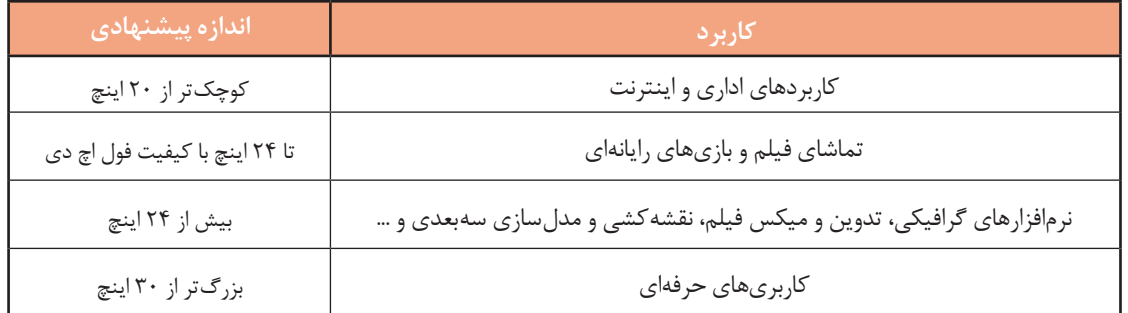

**10 ماوس و صفحهکلید مناسب را انتخاب کنید.**

انتخاب ماوس باید متناسب با اندازه دست کاربر باشد. کاربرانی که دستان بزرگی دارند در هنگام کار با ماوسهای کوچک و فانتزی دچار مشکل شده، در بلندمدت ممکن است به مچ دست آنها آسیب وارد شود، عکس این مطلب نیز صحیح است. ماوس باید دارای انحنای مناسب بوده، کامال کف دست را پر کند. برای انتخاب صفحهکلید با توجه به نوع کاربری عمل کنید. برای مثال اگر برنامهنویس و یا تایپیست هستید، بهتر است صفحهکلیدهایی را انتخاب کنید که از نظر ارگونومی مناسب باشد یا اگر کارهای محاسباتی و حسابداری انجام میدهید صفحهکلید دارای بخش ماشین حساب باشد.

**برداشت** جدول زیر را با توجه به ویژگیهایی تکمیل کنید که در زمان خرید باید مورد توجه قرار گیرد.

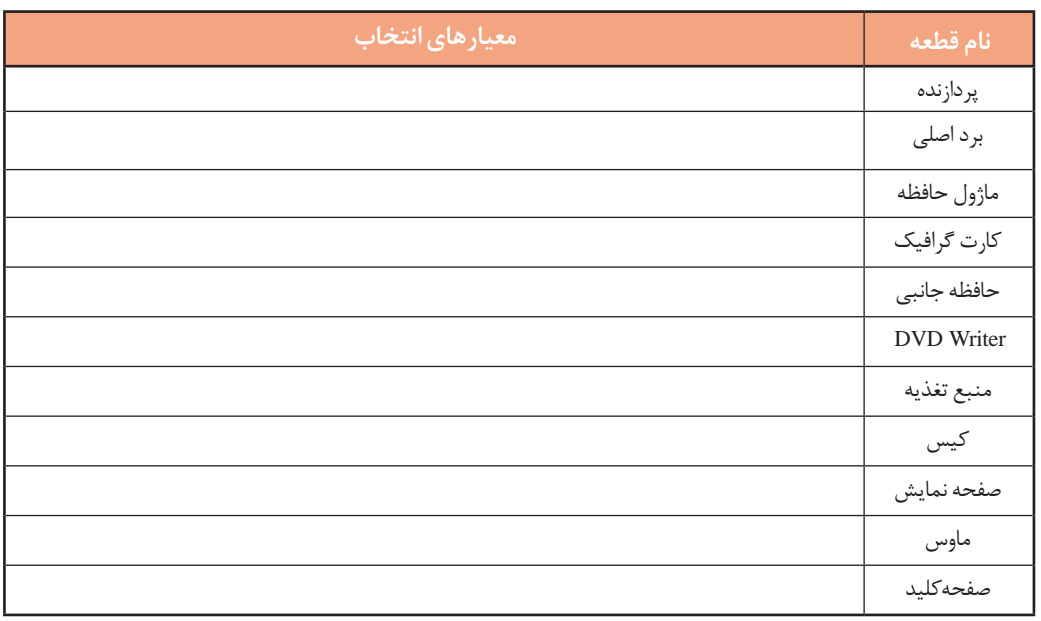

### **ارزشیابی مرحله 6**

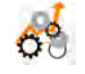

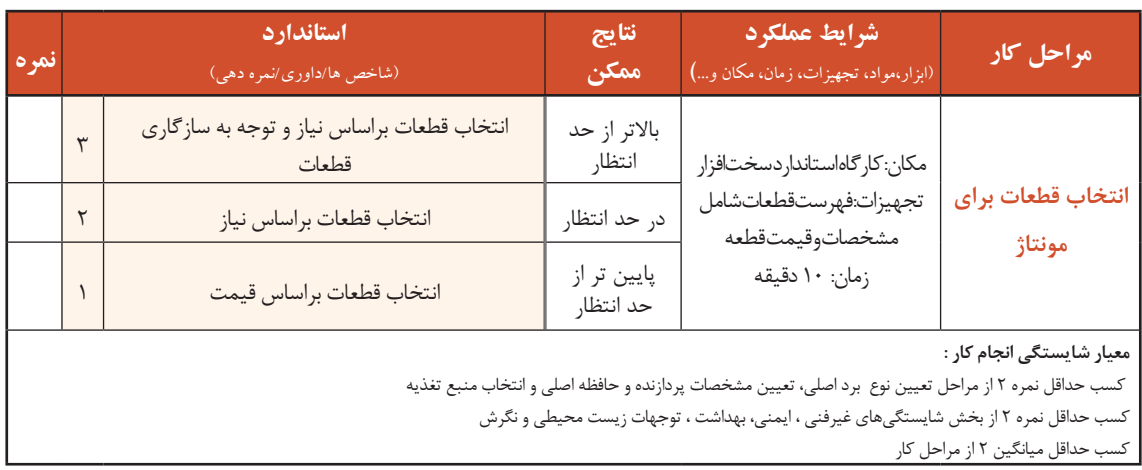

### **پروژه** $\frac{1}{\sqrt{2}}$

به یکی از دوستان خود که قصد خرید رایانه دارد، با توجه به میزان بودجه و کاربری مورد نیاز او قطعات مناسب را پیشنهاد کرده، فرم زیر را تکمیل کنید.

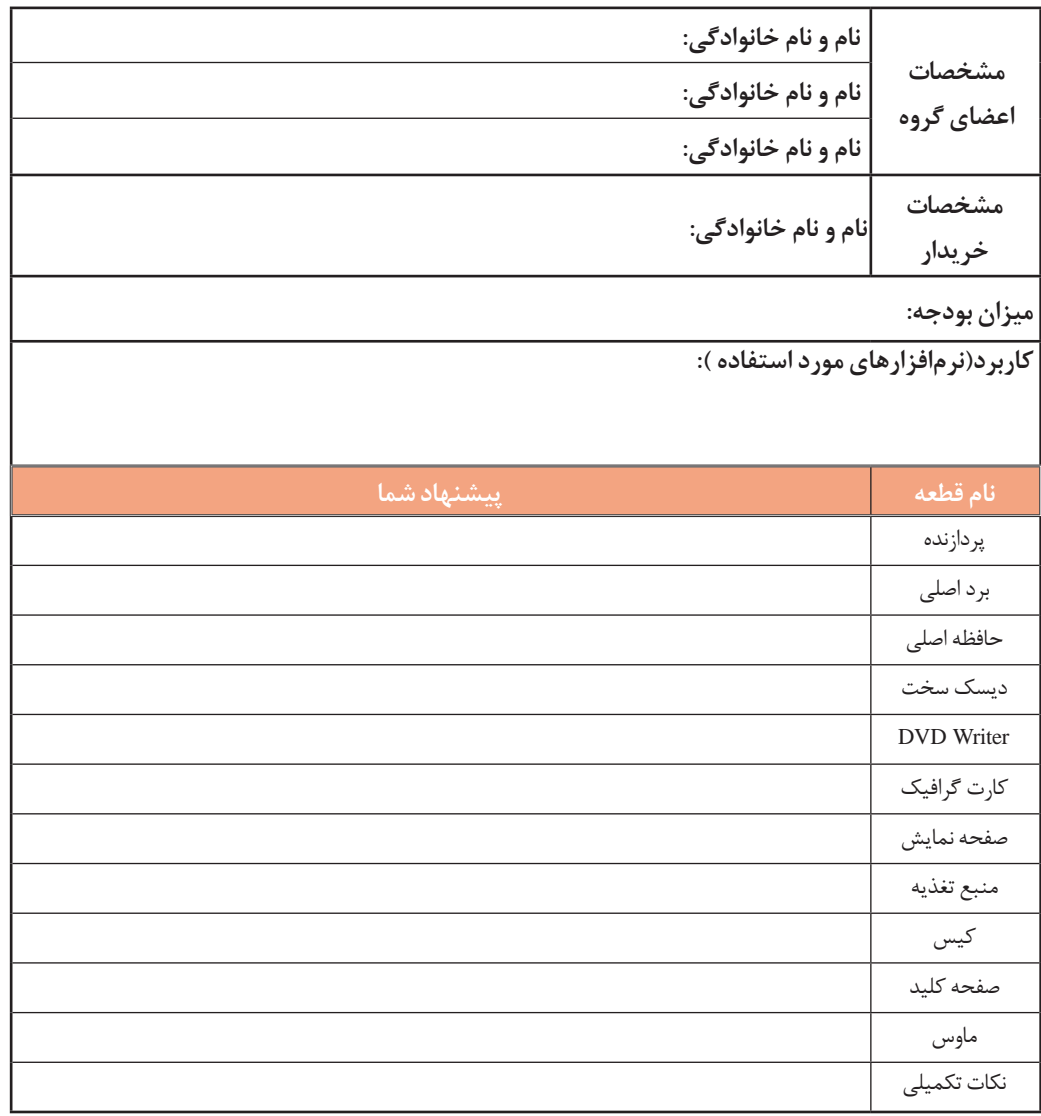

### **جدول ارزشیابیپایانی**

#### **شرح کار:**

**1ـ انتخاب کیس 2ـ استفادهازراهنمای برد اصلي 3ـ تعیین مشخصات پردازندهو حافظه اصلی 4ـ انتخاب کارتهای توسعه ومنبع تغذیه 5ـ تعیین مشخصات قطعات رایانه به کمک نرمافزار**

**6 ـ انتخاب قطعات برای مونتاژ**

#### **استاندارد عملکرد:**

اجزای یک سیستم رایانه و محل قرارگيري آنها روی برد اصلی یا درگاهی را که استفاده میکنند، شناسایی کند و با استفاده از دفترچه یا پرونده راهنما و نرمافزارهای شناسایی قطعات، مدل و مشخصات سیستم را تشریح و قطعات یک رایانه را برای خرید انتخاب کند.

#### **شاخصها :**

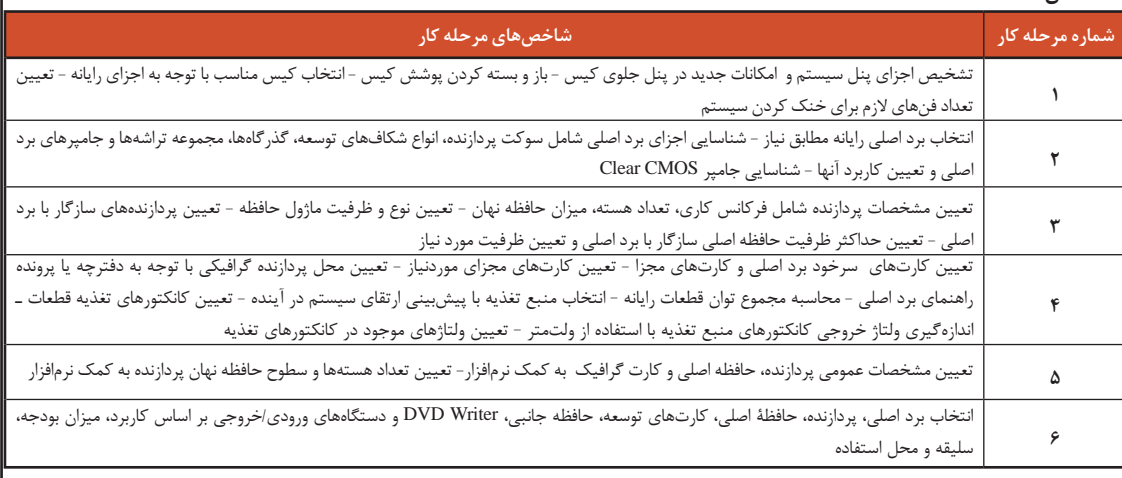

#### **شرایط انجام کاروابزاروتجهیزات:**

**مکان :** کارگاه سختافزار مطابق استاندارد تجهیزات هنرستانها

**تجهیزات :** رایانه - دفترچه یا پرونده راهنما - نرمافزار شناسایی قطعات- ولتمتر یا تستر

**زمان :** 50 دقیقه )انتخاب کیس 5 دقیقه - استفاده از راهنمای برد اصلی 5 دقیقه - تعیین مشخصات پردازنده و حافظة اصلی10 دقیقه - انتخاب کارتهای توسعه و منبع تغذیه 20 دقیقه - تعیین مشخصات قطعات رایانه به کمک نرمافزار10 دقیقه - انتخاب قطعات برای مونتاژ 10 دقیقه(

#### **معیارشایستگی:**

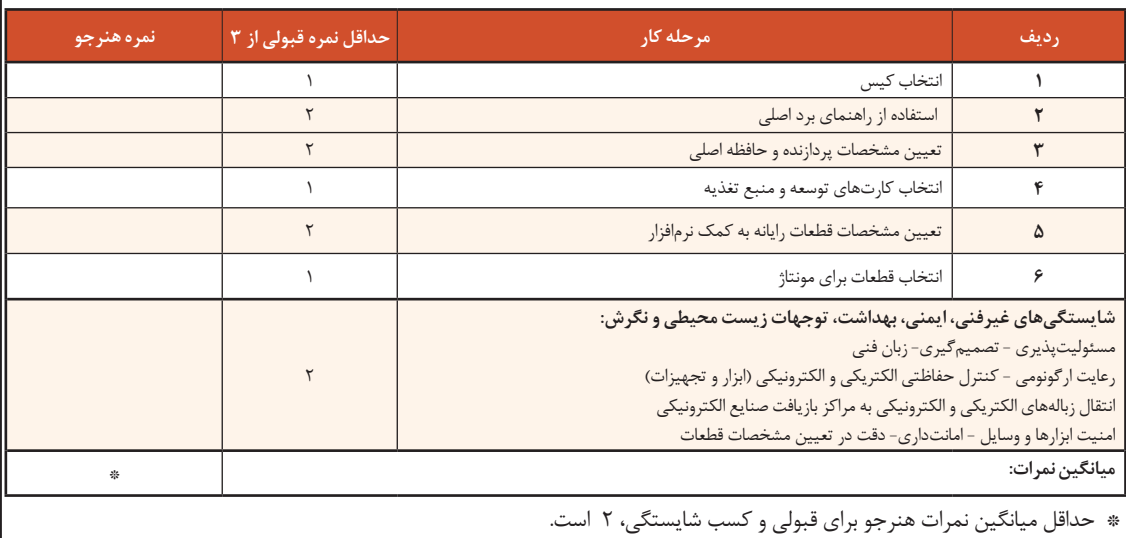

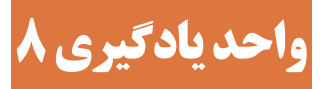

**شایستگی مونتاژ قطعات رایانه** 

**آیا تا به حال پی بردهاید؟**

- چرا باید زیر سینکهای حرارتی از خمیر سیلیکون استفاده کرد؟
- در صورت نصب بیش از یک ماژول حافظه، باید از کدام بانکهای حافظه استفاده شود؟
	- در صورت عدم نصب پایههای نگهدارنده برد اصلی چه اتفاقی خواهد افتاد؟
		- چرا برای نصب قطعات بهتر است از دستکش استفاده کنیم؟

هدف از این واحد شایستگی، مونتاژ قطعات یک رایانه است.

**استاندارد عملکرد**

 با استفاده از دفترچه یا پرونده راهنمای قطعات، اجزای سختافزاری رایانه را مونتاژ کند و پس از اطمینان از صحت نصب قطعات، رایانه را راهاندازی کند و تنظیمات BIOS را انجام دهد. مونتاژ قطعات رايانه

**نصب و راهاندازی رایانه رومیزی**

سیستم مجموعة منظمی از اجزای بههمپیوسته است که برای رسیدن به یک هدف با یکدیگر در ارتباط هستند. رایانه به عنوان یک سیستم دارای اجزایی مانند پردازنده، حافظه، صفحه نمایش و ... است. بنابراین پس از انتخاب و خرید قطعات رایانه باید آنها را مونتاژ کنیم تا ارتباط بین اجزای آن برقرار شود. در هنگام مونتاژ قطعات، باید به نکات ایمنی و ترتیب مراحل مونتاژ دقت کنیم تا سالم بودن قطعات، پیش از مونتاژ بررسی شده، در صورت معیوب بودن تعویض شود.

### **کارگاه1 آمادهسازی ابزاروقطعات رایانه**

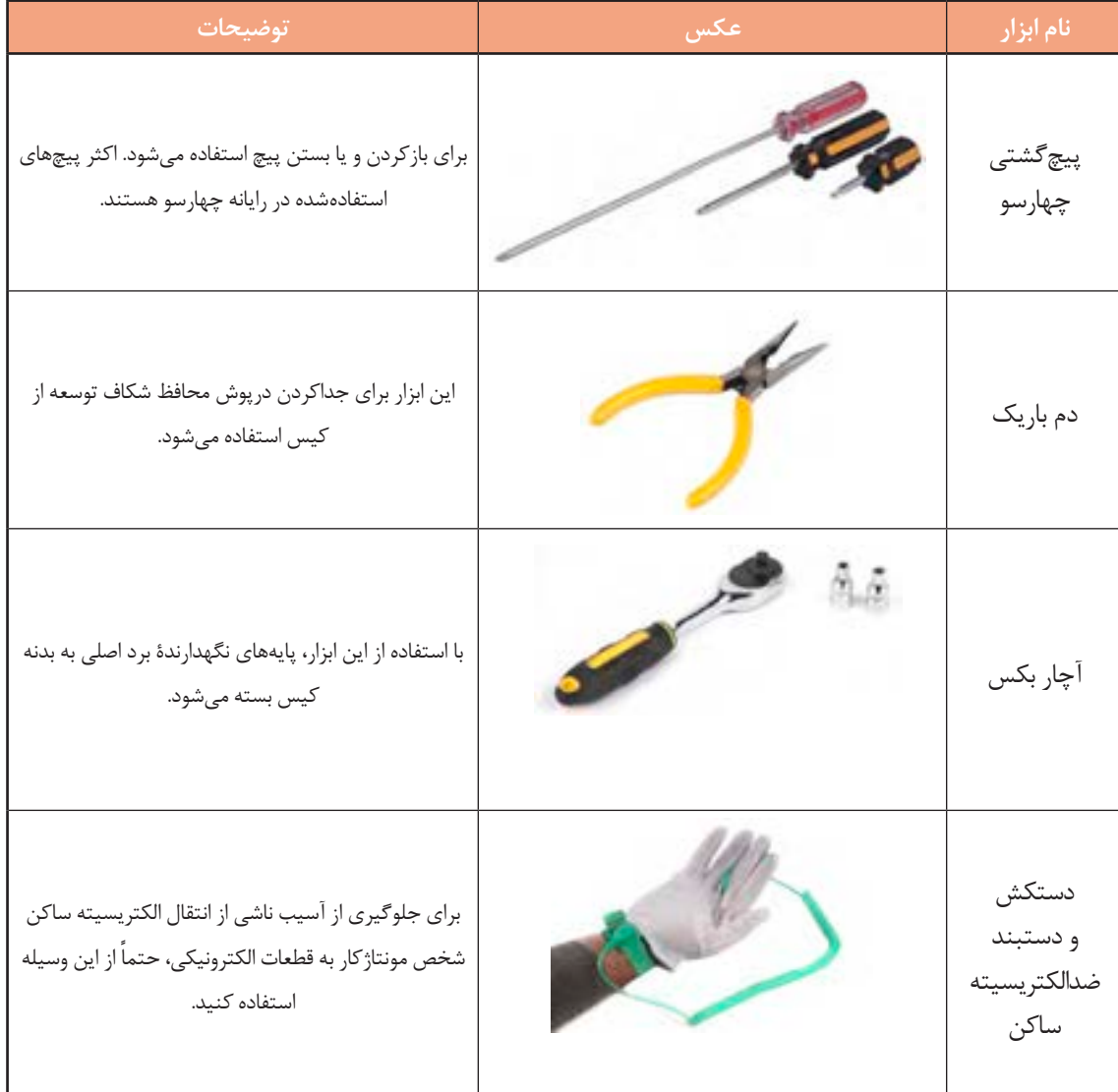

**1 ابزارهای موردنیازبرای مونتاژرایانه رومیزی را آمادهکنید.**

**2 قطعات رایانه را برای مونتاژآمادهکنید.** قطعات موردنیاز:

- کیس منبع تغذیه برد اصلی پردازنده سیستم خنککننده پردازنده حافظه اصلی
- کارت گرافیک )در صورت نیاز( دیسک سخت
	-

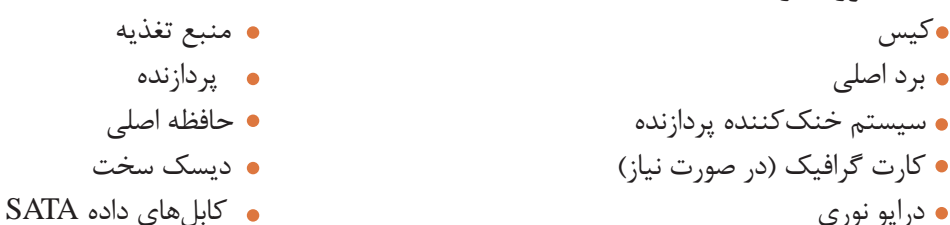

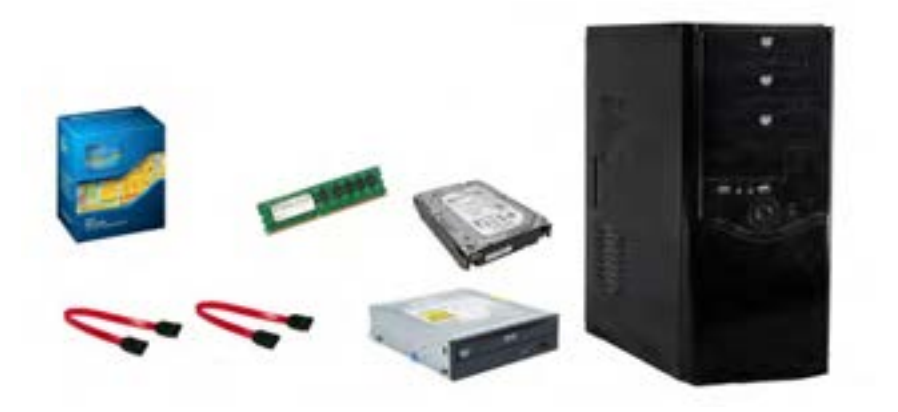

شکل -30 قطعات موردنیاز مونتاژ

**کارگاه 2 نصب پردازنده** 

**1 پردازندهوبرد اصلی را با دقت از جعبه خارج کنید.** درون جعبه پردازنده، سیستم خنککننده استاندارد پردازنده وجود دارد. سیستم خنککننده شامل یک فن و یک سینک حرارتی است. در زیر سینک حرارتی مقداری خمیر سیلیکون وجود دارد که باید مواظب باشید، پاک نشود.

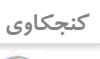

**کنجکاوی** لزوم استفاده از خمیر سیلیکون زیر سینکهای حرارتی چیست؟

**نصب پردازندهروبرد اصلی** روی سوکت LGA برد اصلی یک قطعه پالستیک محافظ وجود دارد. این پالستیک برای محافظت از پایههای سوکت پردازنده است و نباید آن را با دست از جای خود خارج کرد.

**2 برای نصب پردازنده روی برد اصلی ابتدا اهرم سوکت را به سمت پایین و بیرون فشار دهید تا نگهدارنده سوکت آزاد شود. سپس آن را به طرف باال حرکت دهید تاقسمت قابنگهدارندهپردازنده**

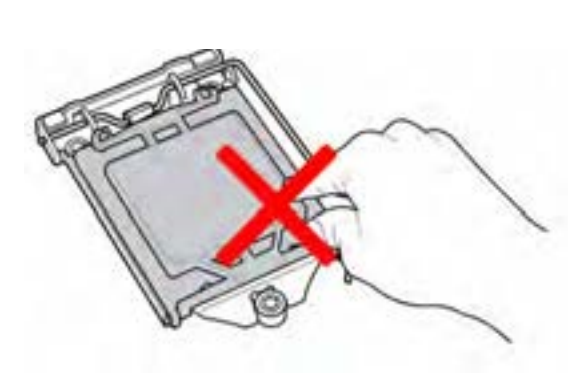

شکل ۳۱- سوکت LGA

مونتاژ قطعات رايانه

**به سمت باال حرکت کند و سوکت پردازنده دیده شود )شکل 32(.**

شکل -32 آزاد کردن نگهدارندة سوکت

**3 سوکت پردازنده روی برد را بررسی کنید که از نظر وجود گردوخاکوشیءخارجی ً کامالتمیز باشد.**

**4 تمامیپایههایی را که پردازنده روی آنها قرار میگیرد، از نظر ظاهری بررسی کنید تا همه در یک راستاویک جهت باشند وکجی وانحراف و شکستگی درآنها دیدهنشود )شکل 33(.**

**5 پردازنده را در جهت صحیح داخل سوکت قرار داده، توجه کنید که فرورفتگیهای لبه آن در جای خودش قرارگیرد.**

هر پردازنده نشانهای در یکی از گوشهها و یا فرورفتگی در لبههای خود دارد. روی سوکت پردازنده برد اصلی نیز نشانه یا برجستگیهایی وجود دارد. جهت صحیح نصب پردازنده بر اساس این نشانهها و برجستگیها مشخص میشود. با مشاهده دقیق پردازنده و سوکت آن، جهت صحیح قراردادن پردازنده روی سوکت برد اصلی تعیین مے شود (شکل ۳۴).

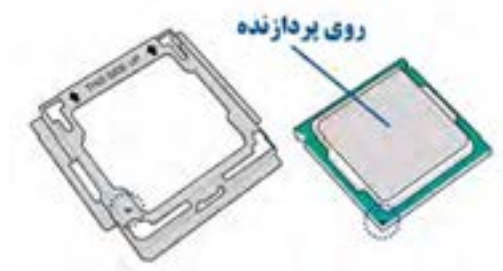

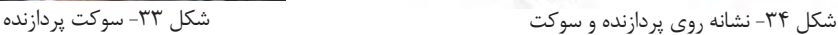

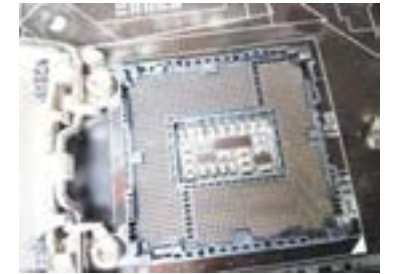

**6 اهرم سوکت را پایین آورده، در جای خود قرار دهید تا قاب محافظ، پردازنده را در جای خودش محکم نگه دارد )شکل 35(.**

دقت کنید پالستیک محافظ از جای خود خارج شود.

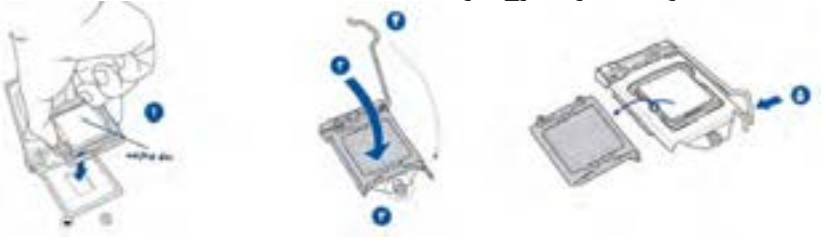

شکل -35 مراحل قراردادن پردازنده در سوکت

**کارگاه 3 نصب سیستم خنککنندهپردازنده** 

قدرت سیستم خنککننده پردازنده باید متناسب با گرمای تولیدشده بهوسیلۀ پردازنده باشد. سیستم خنککنندۀ استاندارد که همراه با پردازنده عرضه میشود، برای انتقال حرارت پردازنده کافی است. اگر دمای پردازنده از حد مجاز بیشتر شود، سیستم برای جلوگیری از آسیبدیدن پردازنده و دیگر قطعات به صورت خودکار خاموش مے شود.

سیستم خنککننده از یک فن و سینک حرارتي تشکیل شده، داراي کانکتوري براي تغذیه فن است و با چهار

پایه روي برد اصلي نصب ميشود )شکل 36(. براي انتقال بهتر حرارت پردازنده به سیستم خنککننده از خمیر سیلیکون استفاده ميشود.

فیلم شماره :10138 نصب پردازنده و سیستم خنککننده

فیلم را مشاهده کنید و مراحل نصب را انجام دهید.

سیستم خنککننده چهار پایه فشاری دارد که جهت بسته شدن، روی آنها مشخص است (شکل ۳۷- الف). دقت کنید جهت پایهها مطابق شکل باشد. اطمینان حاصل کنید که پایهها مانند شکل در جای خود قرار گرفته باشند. **1 پایههای سیستم خنککننده را روی سوراخهای تعبیهشده روی 3 برای بررسی صحت نصب پایههای سیستم خنککننده، پشت برد 2 . با کمیفشار هر چهار پایه را جا بیندازید تا سیستم خنککننده برد اصلیتنظیم کنید. اصلی را مشاهدهکنید )شکل 38(. روی برد اصلی محکم شود)شکل -37 ب(.** )ترتیب جا انداختن چهار پایه را در فیلم 10138 مشاهده کنید.( **4 از روی راهنمای برد اصلی محل سوکت فن سیستم خنککننده را پیداکنید.**

فن سیستم خنک کننده نیاز به تغذیه الکتریکی دارد. روی نقشه برد اصلی این سوکت به اسم FAN**-**CPU دیده می شود.

**5 جهت صحیح کانکتورو سوکت فن را با توجه به شکل ظاهری کانکتورتعیین کنید وکانکتورتغذیه را در جهت مناسب روی برد اصلی قرار دهید )شکل 39(.**

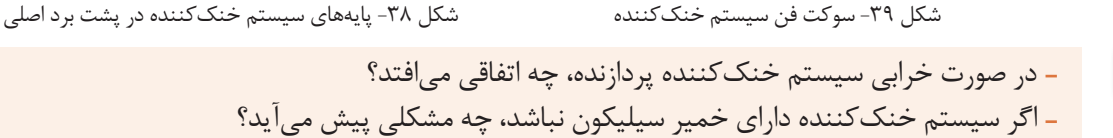

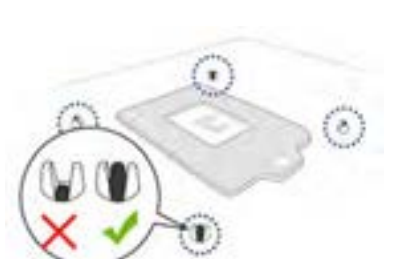

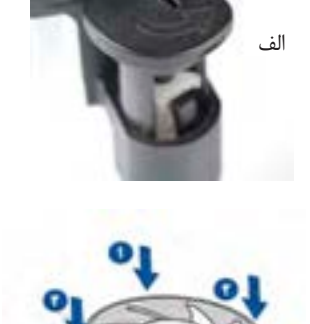

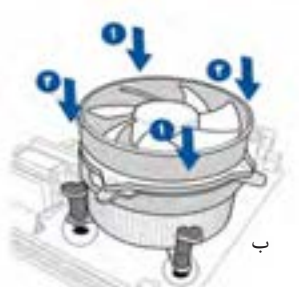

شکل -37 نصب سیستم خنککننده

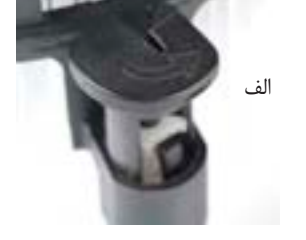

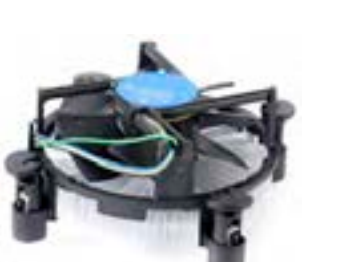

شکل 36 - سیستم خنککنندۀ پردازنده

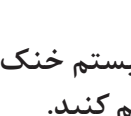

**فیلم**

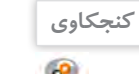

مونتاژ قطعات رايانه

**کارگاه 4 نصب ماژول حافظه** 

**1 در کنار بانکهای حافظه روی برد اصلی، دوگیره برای نگهداری ماژول حافظه وجود دارد، آنها را با فشار دادن به طرفین بازکنید )شکل -40الف(.**

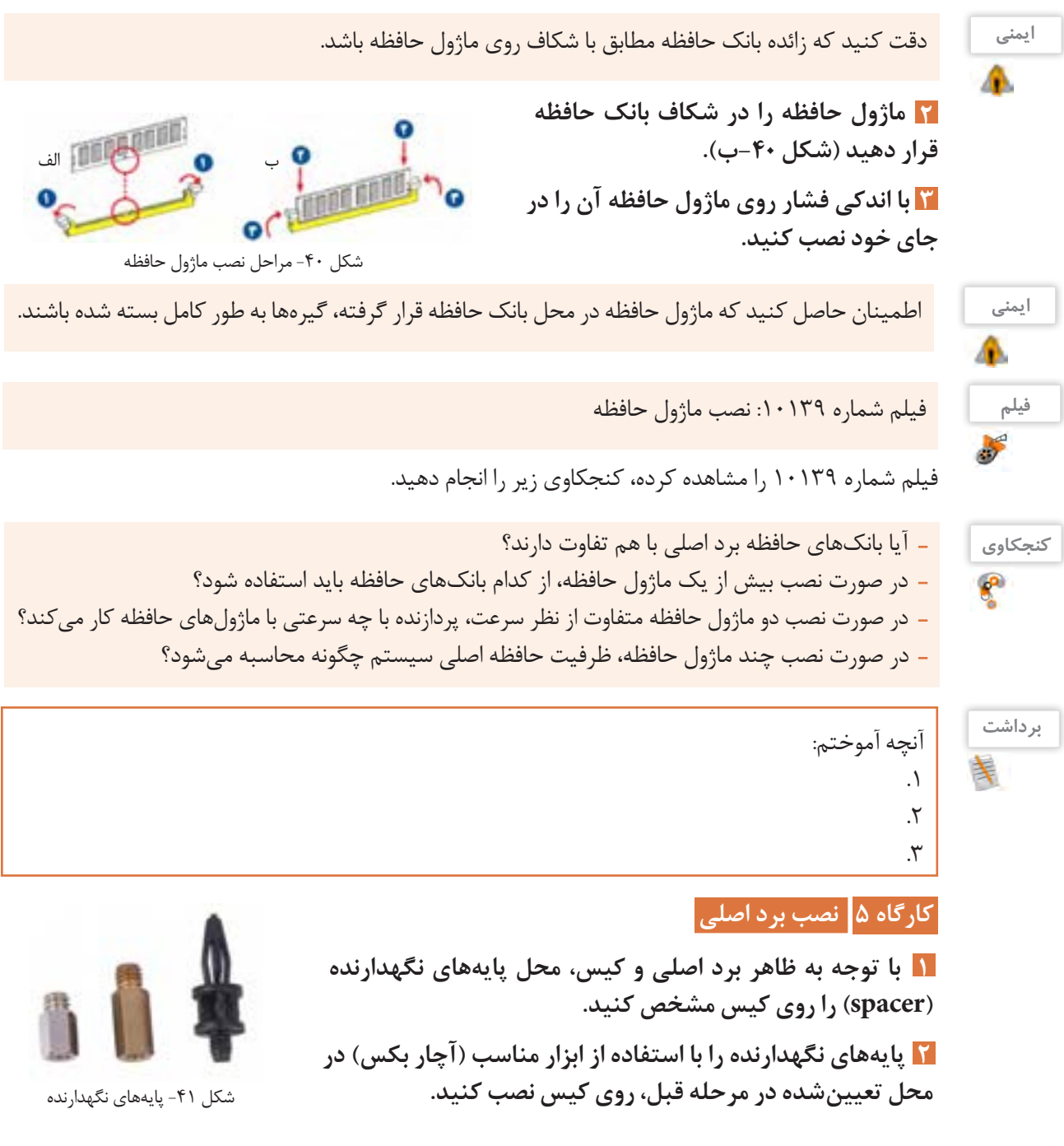

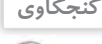

**3 با توجه به درگاهها برد اصلی جهت نصب صحیح محافظ درگاههای ورودی/خروجی را** تعیین کنید. درون جعبه برد اصلی قطعهای به شکل -42 الف وجود دارد که به آن محافظ درگاههای ورودی- خروجی )OShield/I )میگویند.

**4 لبههای محافظ را با محل آن روی کیس منطبق کرده، با فشاردادن لبهها، آن را در جای خود محکم کنید )شکل-42ب(.**

به علت اینکه لبههای محافظ و همچنین محل نصب آن روی کیس تیز و برنده است، در هنگام

نصب، موارد ایمنی را رعایت کنید.

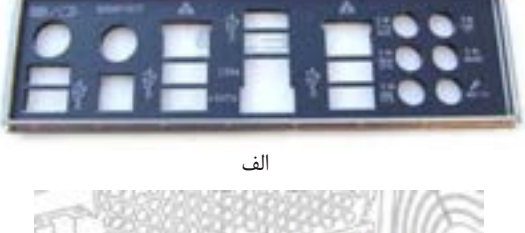

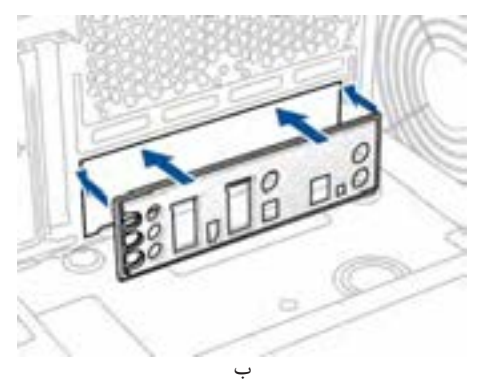

شکل -42 محافظ درگاههای ورودی/خروجی و جهت نصب آن

**5 با توجه به درگاههای برد اصلی و محافظ نصبشده، جهت قراردادن برد اصلی در کیس را تعیین کنید )شکل-43الف(.**

**6 برد اصلی را روی پایههایی که در مرحله 1 روی شاسی نصب شده است، تنظیم کرده، پیچهای نگهدارندهبرد اصلی را ببندید تا برد اصلی در جای خود محکم شود )شکل -43ب(.**

**7 ازبسته شدن کامل همه پیچها اطمینان حاصل کنید.**

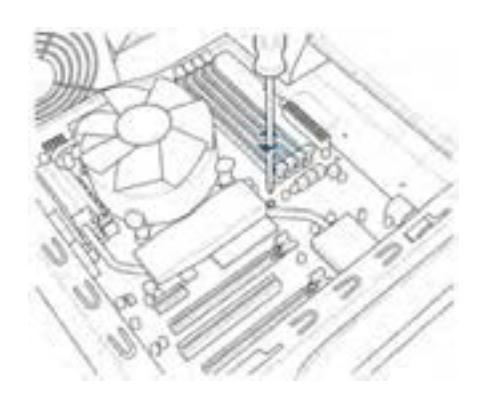

ب) نصب برد اصلی در کیس

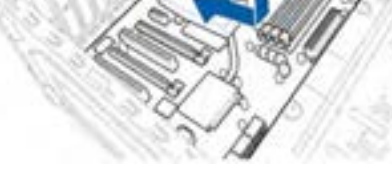

الف) جهت قرار گرفتن برد اصلی

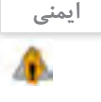

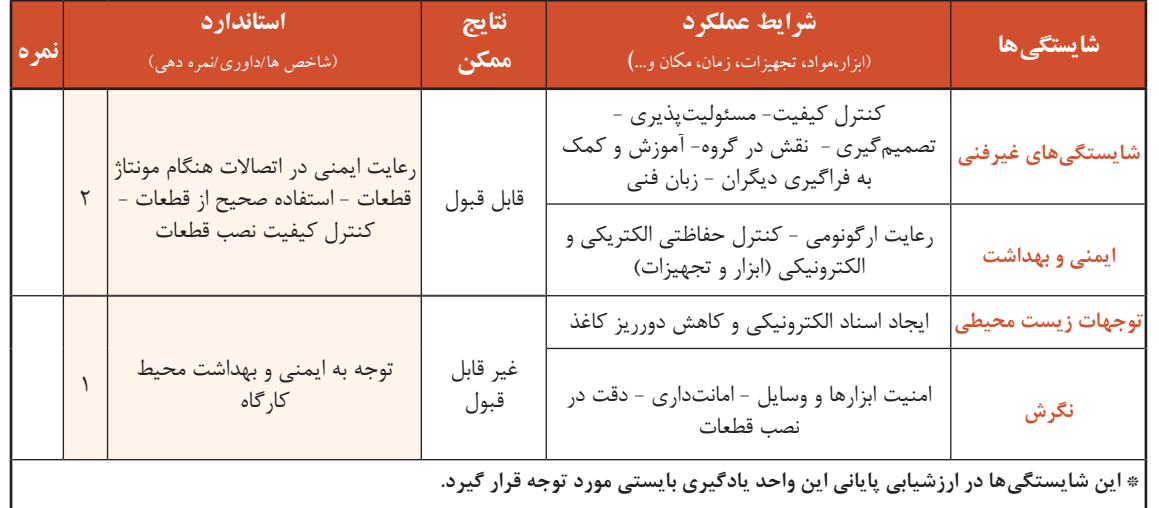

### **جدول ارزشیابیشایستگیهایغیرفنی، ایمنیوبهداشت وتوجهات زیست محیطی**

### **ارزشیابی مرحله 1**

 $A^{\phi}$ 

Ą۵

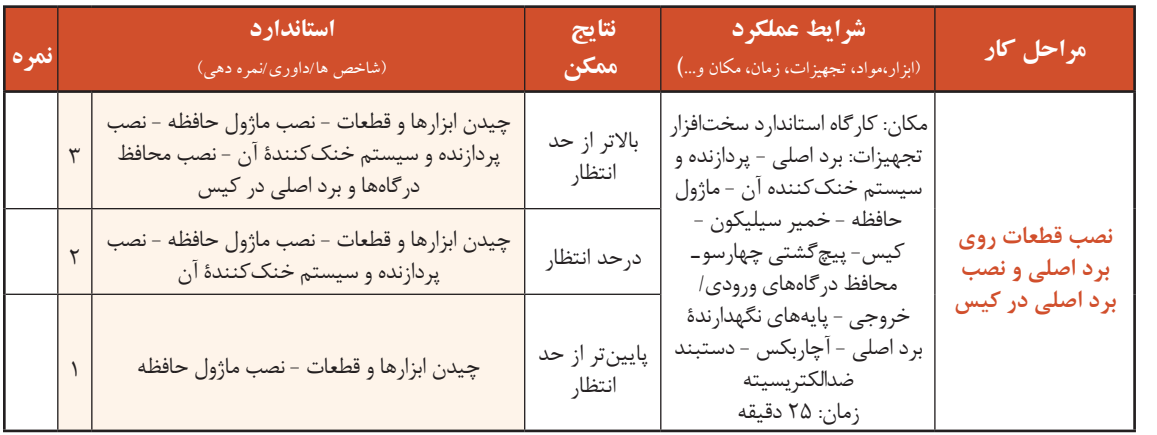

### **کارگاه 6 نصب کانکتورهای پنل جلوی کیس**

رایجترین کانکتورهای پنل جلوی کیس عبارتاند از: کانکتور LED HDD : .............................................................. **1** کانکتور LED Power : ........................................................... **2** کانکتور Switch Power : ....................................................... **3** کانکتور Switch Reset : ......................................................... **4**

در جای تعیینشده عملکرد هریک از کانکتورها را بنویسید.

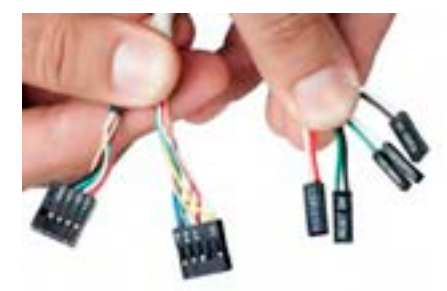

شکل -44 کانکتورهای پنل جلوی کیس

**کنجکاوی**

ę

چه کانکتورهای دیگری را میشناسید؟

 **با استفادهازراهنمای برد اصلی محل اتصال 1 کانکتورهای پنل جلوی کیسرا پیداکنید.** ً روی راهنمای برد اصلی محل نصب کانکتورهایپنل معموال سیستم (چهار کانکتور رایج) با عنوان Front Panel Connectors مشخص میشود.

 **مطابق راهنمای برد اصلی،کانکتورهارا متصل کنید. 2** شکل -45 کانکتورهای پنل جلوی کیس و محل نصب آنها در هنگام نصب کانکتورها به تطابق علامتهای + و – دقت کنید. معمولاً روی پایههای، + و – و همین علامتها روی نقشه برد اصلی درج شده است )شکل 45(.

جهت نصب این کانکتورها بسیار مهم است، زیرا در صورت نصب نادرست، پنل سیستم عملکرد درستی نخواهد داشت.

 **با استفادهازراهنمای برد اصلی محل نصب کانکتورهای** USB **و صدارا پیداکنید. 3** در همه بردهای اصلی روش نصب کانکتورهای USB و صدا دارای استاندارد یکسان است.  **کانکتورهای** USB **و صدارا مطابق نقشه در جهت صحیح نصب کنید. 4**

فیلم شماره :10140 نصب کانکتورهای پنل جلوی کیس

### **کارگاه 7 نصب منبع تغذیه**

محل نصب منبع تغذیه در کیسهای مختلف متفاوت است. در بیشتر کیسها منبع تغذیه در باالی کیس قرار میگیرد، اما در برخی از کیسهای حرفهای محل نصب منبع تغذیه در پایین کیس است.  **کیس را در حالت خوابیده قرار دهید. 1 منبع تغذیه را به صورتی درکیس قرار دهید که محل اتصال کابل برق شهری به طرف بیرون کیس 2 قرارگیرد. فن منبع تغذیه با توجه به محل آن به طرف پایین یا بیرون کیس باشد. 4 هر چهارپیچ مربوط به منبع تغذیه را سر جای خود بسته ومحکم کنید. 3 منبع تغذیه را درمحل خود جابهجاکنید تا محل پیچها با حفرههای کیس منطبق شود.**

دقت کنید که در صورت وجود کلید تنظیم برق ۱۱۰/۲۲۰ولت، این کلید حتماً روی ۲۲۰ ولت تنظیم شده باشد.

### **کارگاه 8 نصب کانکتورهای تغذیه برد اصلی**

پس از نصب برد اصلی کانکتورهای منبع تغذیه برد اصلی را میتوان نصب کرد. کانکتورها طوری طراحی شدهاند که فقط در یک جهت نصب میشوند و امکان نصب کانکتورها در جهت معکوس وجود ندارد. روی برد اصلی دو سوکت برای تأمین ولتاژ موردنیاز وجود دارد. **الف( سوکت 24 پین برای تغذیۀ برد اصلی )شکل -46الف( ب( سوکت 4 یا 8 پین برای تغذیۀ پردازنده)شکل -46ب(** در خروجی منبع تغذیه برای هر یک از این سوکتها کانکتوری در نظر گرفته شده است.

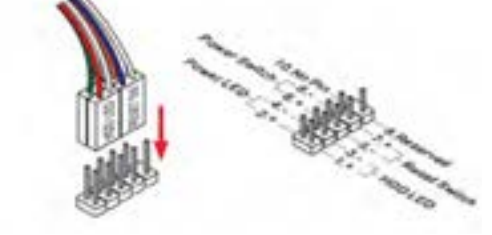

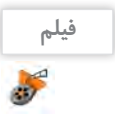

**یادداشت**

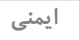

#### مونتاژ قطعات رايانه

 **با استفاده از راهنمای برد اصلی محل سوکت برق 24 پایه را 1** مش*خص ک*نید.

 **درکابلهای خروجی منبع تغذیه کانکتور 24 پین را پیداکنید. 2** در یک سمت سوکت تغذیۀ برد اصلی برآمدگی (خار نگهدارنده) وجود دارد. کانکتور منبع تغذیه دارای گیره است. دقت کنید که گیره و برآمدگی در یک سمت باشند. در غیر این صورت کانکتور در جای خود قرار نمیگیرد. **مطابق شکل -46الف کانکتور 24 پایه را به محل مشخصشده 3 روی برد اصلی متصل کنید وفشار دهید تاگیره در جای خود قرار گیرد.**

**با استفادهازراهنمایبرد اصلیتعیینکنید که برد اصلیدارای 4 کدامیک از سوکتهای 4 یا 8 پایه است. محل آن را روی برد** مش<del>خ</del>ص کنید.

 **در کابلهای خروجی منبع تغذیه کانکتور 4 یا 4+4 پین را پیدا 5 کنید.**

 **مطابق شکل -46ب با توجه به سوکت برد اصلی کانکتور 4+4 را 6 به محل موردنظر متصل کرده، فشار دهید تا گیره آن در جای خود قرارگیرد.** دقت کنید که گیره کانکتور و برآمدگی سوکت در یک سمت باشند.

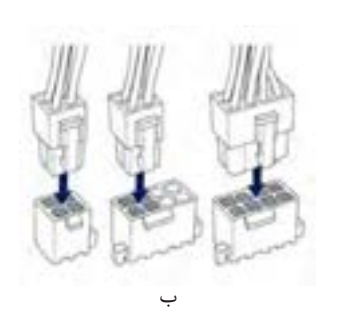

الف

شکل -46 کانکتورهای تغذیه برد اصلی و پردازنده

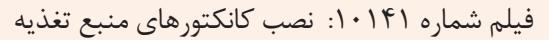

اگر سوکت برد اصلی 8 پایه و کانکتور منبع تغذیه 4 پایه باشد، کانکتور را چگونه نصب میکنید؟

### **ارزشیابی مرحله 2**

**فیلم**

**کنجکاوی**

5

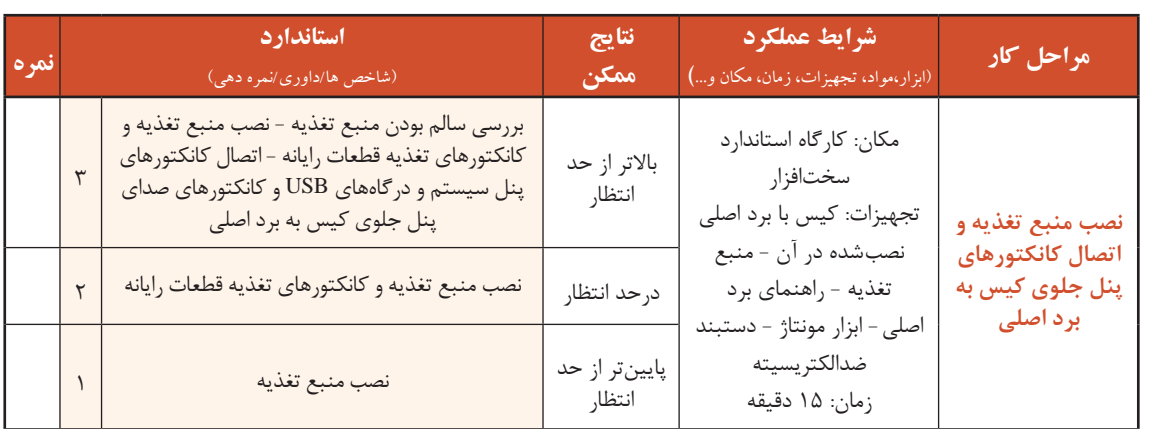

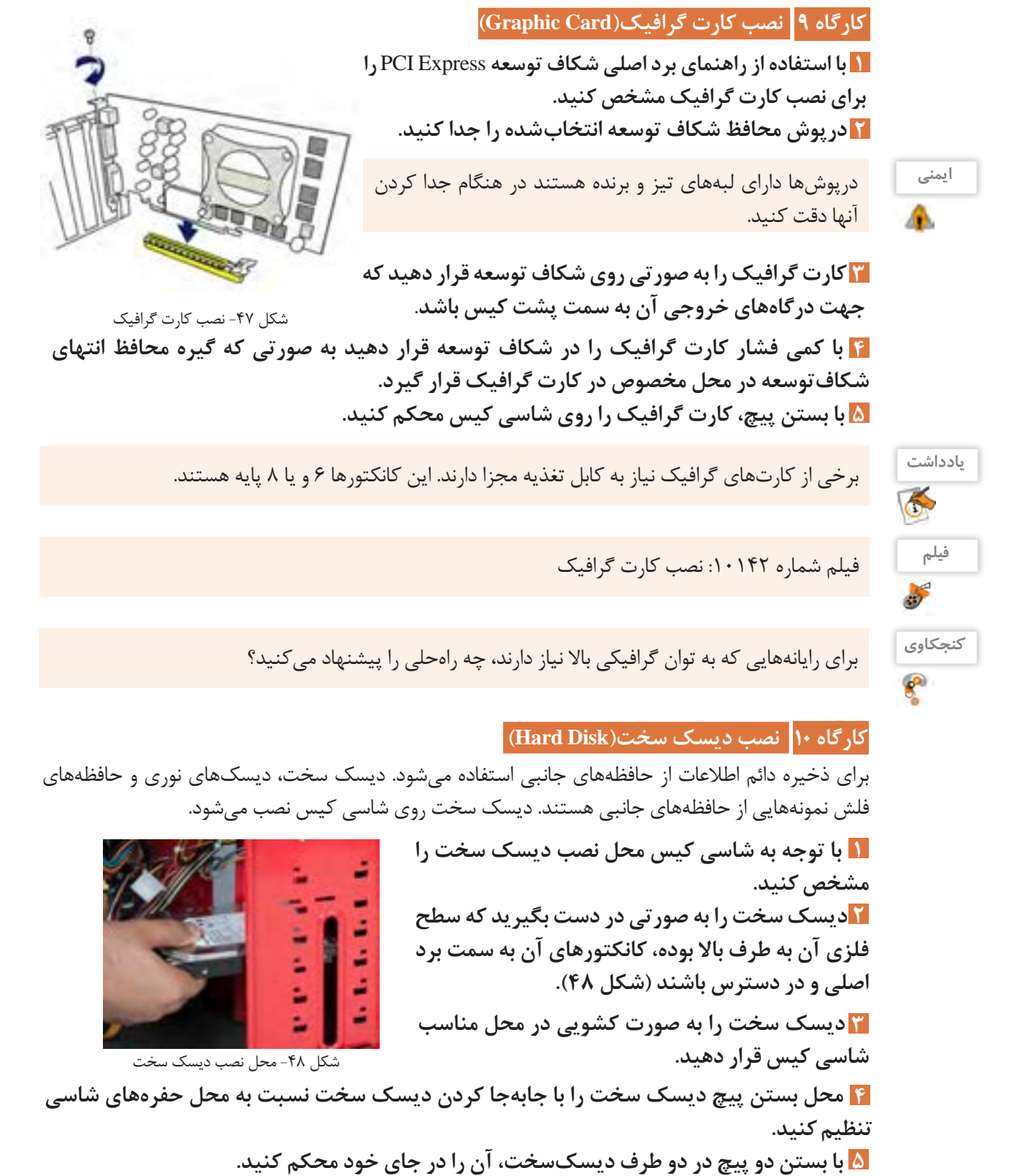

مونتاژ قطعات رايانه

هنگام نصب دقت کنید زیرا این کانکتور تنها در یک جهت نصب میشود. **......با استفاده از راهنماي برد اصلي محل نصب كابل داده** SATA **7 راروي برد اصليشناسايي كنيد. ......یکسر کابلداده** SATA **را به درگاه داده دیسکسخت و سر 8 دیگر آن را به محل تعيينشده درمرحله 7 متصل کنید.** کابل SATA در جعبه برد اصلی قرار دارد. **......برای تأمین ولتاژ دیسکسخت کانکتور** SATA **منبع تغذیه را به درگاهتغذيه دیسک سخت متصل 6 کنید )شکل49(.**

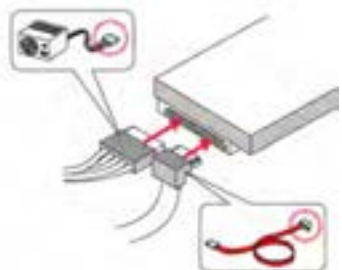

شکل -49 اتصال کابل داده و تغذیه دیسک سخت

فیلم شماره 10143 : نصب دیسکسخت

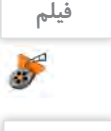

در راهنمای چند برد اصلی متفاوت محل اتصال کابل داده SATA را پیدا کنید. آیا تعداد و محل آنها در همه **فعالیت کارگاهی** بردهای اصلی یکسان است؟

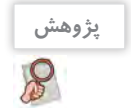

در مورد حافظههای جانبی جدیدی تحقیق کنید که امروزه در کنار دیسک سخت استفاده میشوند.

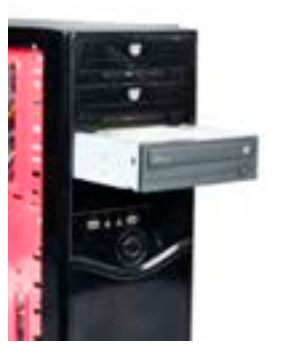

شکل-50 قراردادن دیسکگردان نوری در کیس

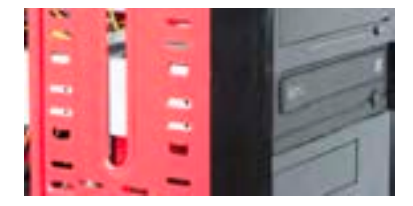

شکل ۵۱- تراز کردن دیسک گردان

**کارگاه11 نصب دیسکگردان نوری)Drive Disk Optical)**

يكي ديگر از حافظههاي جانبي ديسك نوري است كه با ظرفيتهاي متفاوت در بازار وجود دارد. نصب دیسکگردان نوری مشابه دیسک سخت است، تنها تفاوت آنها در روش قراردادن دیسکگردان نوری در شاسی کیس است.

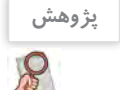

انواع مختلف ديسكهاي نوري را شناسايي کرده، تفاوت آنها را بيان كنيد.

**3 دیسکگردان نوری را مطابق شكل 50 به صورت کشویی در جایگاهنصب دیسکگردان نوری را درکیس مشخص کنید. 1** تعداد جایگاههای نصب دیسکگردان نوری در کیسها متفاوت است ولی ابعاد آنها یکسان است. **2 دریچه جایگاه دیسکگردان نوری روی پنل جلوی کیس را از 4 با جابهجا كردن دیسکگردان نوری، محل بستن پيچها را با** محل حفرەهای شاس*ی* تنظیم کنید. **جای خود خارج کنید.** در پنل جلوی کیس برای هر یک از جایگاهها دریچهای وجود دارد. **جاي خود قرار دهيد.** دقت کنید قاب جلوی دیسکگردان با قاب کیس در یک جهت باشد با پنل جلوی کیس (شکل ۵۱).

**193**

**5 با بستن چهارپيچ )دوبه دو در طرفين( دیسکگردان را محكم كنيد. 7 با استفادهازراهنمای برد اصلی محل اتصال کابلهای داده** SATA **راروی برد اصلی مشخص کنید.** ∏ با تطبیق ظاهر کانکتور و محل اتصال، یک سر این کابل را به درگاه داده دیسکگردان نوری و سر  **کانکتور** SATA **منبع تغذیه را به درگاهمنبع تغذيه دیسکگردان نوری متصل كنيد. 6 ديگر آن را به محل تعيين شده درمرحله 7 متصل کنید.** برای اتصال درگاه اطالعات دیسکگردان نوری به برد اصلی از کابل داده SATA موجود در جعبه برد اصلی استفاده كنيد.

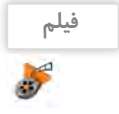

فیلم شماره :10144 نصب دیسکگردان نوری درون کیس

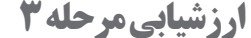

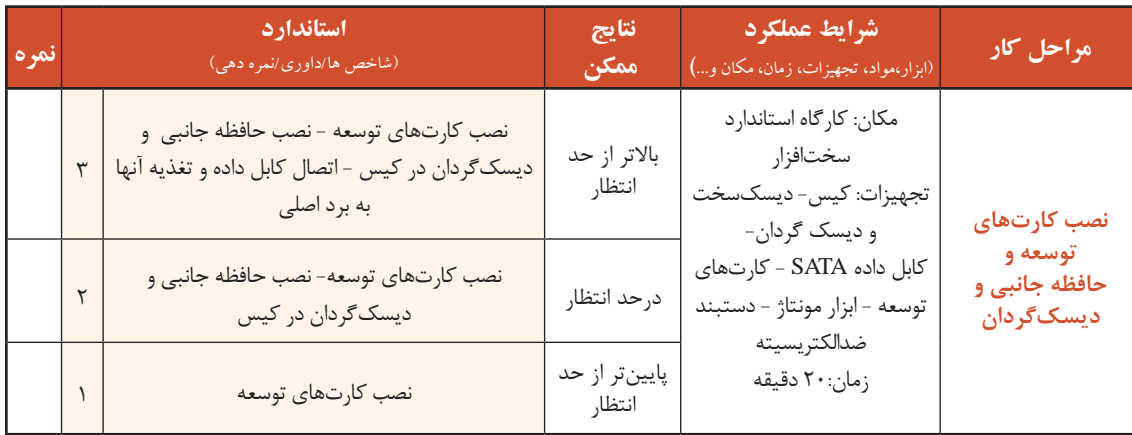

### **کارگاه 12 کنترل نهایی )Control Final)**

برای اینکه از انجام کار مونتاژ اطمینان حاصل کنید، الزم است مراحل زیر را دنبال کنید: **ازنصب صحیح کابلهاومحکم بودن آنها در جای خود اطمینان حاصل کنید. 1 پس ازاطمینان از صحت نصب، درهای کیس را ببندید. 2 13 کابل تصویر نمایشگر، کابل صفحه کلید و کابل ماوس را با توجه به نوع کانکتورهای آنها به درگاههای** مربوطه متصل کنید.

 **در صورتیکه منبع تغذیه دارای کلید تنظیم ولتاژورودی برق شهری است آن را در حالت 220 ولت 4 تنظیمکنید.**

**در صورتیکه منبع تغذیه کلید خاموش وروشن دارد آن را درحالت خاموش قرار دهید. 5 کابل برق منبع تغذیه را مطابق شکل -52الف به دستگاهرایانه وبرق شهری متصل کنید. 6** مونتاژ قطعات رايانه

**7 کلید خاموش و روشن منبع تغذیه را در حالت روشن قرار 8 با استفاده از کلید پنل جلوی کیس، سیستم را روشن دهید)شکل-52ب(. کنید)شکل-52ج(** پس از شنیدن بوق صحت سیستم، صفحه اولیۀ روشن شدن سیستم را مشاهده خواهید کرد.

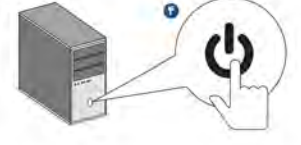

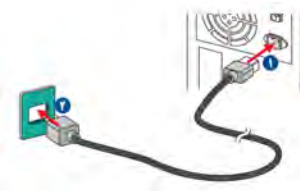

شکل ۵۲- الف) اتصال کابل برق

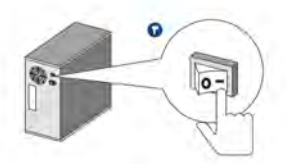

شکل ۵۲- ب) کلید خاموش-روشن منبع تغذیه

شکل ۵۲- ج) کلید خاموش-روشن رایانه

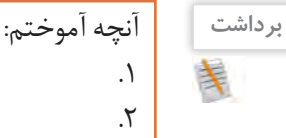

 $\mathcal{A}^{\phi}$ 

. $\mathsf{y}$ 

### **ارزشیابی مرحله 4**

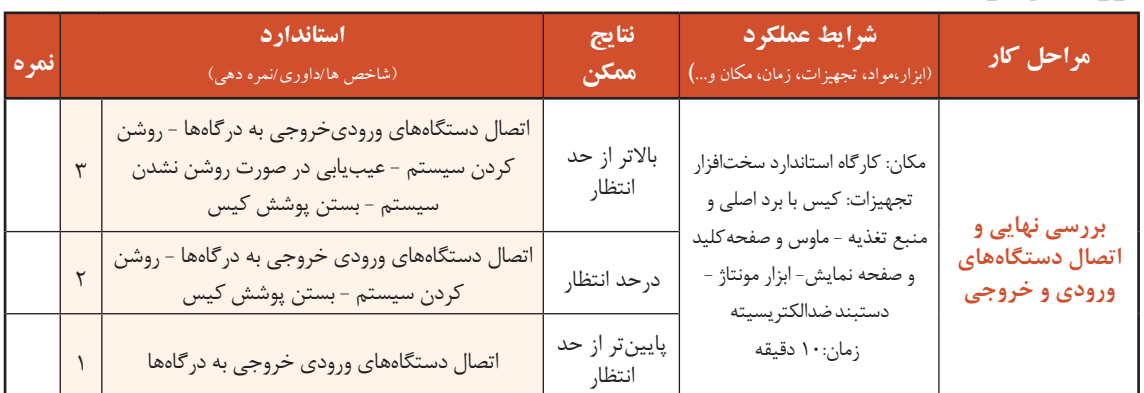

### **کاربری**BIOS

برای راهاندازی اولیه سیستم برنامهای نیاز است که عالوه بر شناسایی قطعات و اطمینان از سالم بودن آنها، عملیات راهاندازی سیستم را مدیریت کرده، امکان کارکردن سیستمعامل با سختافزارهایی با مشخصات متفاوت را فراهم کند. این برنامه BIOS نام دارد که روی تراشهای در برد اصلی با نام BIOS ROM ذخیره میشود. تنظیماتی که در برنامه BIOS انجام میشود در تراشهای با نام CMOS ذخیره میشود که از حافظههای خواندنی/نوشتنی است. BIOS واسط بین سختافزار و سیستمعامل است.

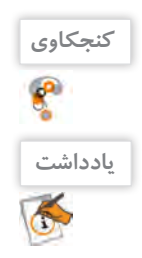

در زمان خاموشبودن سیستم، ساعت داخلی رایانه چرا متوقف نمیشود؟

سیستم در حالت اولیه دارای تنظیمات پیشفرض است و با توجه به ساختار برد اصلی به صورتی تنظیم شده است که در بهترین وضعیت کار کند؛ بنابراین تا زمانی که ضرورت ندارد این تنظیمات را تغییر ندهید. روی مدلهای متنوع برد اصلی، انواع مختلفی از BIOS وجود دارند. امروزه بهجای BIOS از UEFI )Firmware Extensible Unified )استفاده میشود و میتواند با دیسکهای سخت با ظرفیت بیش از 2/2 ترابایت هم کار کند. بهترین راهنما برای استفاده از تنظیمات BIOS راهنمای برد اصلی است. در این بخش با یکی از نسخههای BIOS UEFI آشنا میشوید. سایر برنامههای BIOS هم کم و بیش شبیه هم بوده، بخشهای مشترک بسیار زیادی دارند.

### **کارگاه 13 ورود به BIOS**

 **برای ورود به** BIOS UEFI **هنگام راهاندازی رایانه دکمه 1F را فشار دهید )شکل 53(. 1**

برای ورود به BIOS کلیدی از صفحه کلید درنظر گرفته شده است. این کلید در تمام سیستمها یکسان نیست. برای اطالع از این کلید باید به راهنمای برد اصلی مراجعه کنید. در بیشتر رایانهها در صفحه اول راهاندازی رایانه در پایین صفحه، کلید ورود به BIOS در عبارتی مشخص میشود (شکا , ۵۳).

در رایانههای کارگاه کلید ورود به BIOS را هنگام راهاندازی رایانه بخوانید. **کنجکاوی**

 $\mathbf{r}$ 

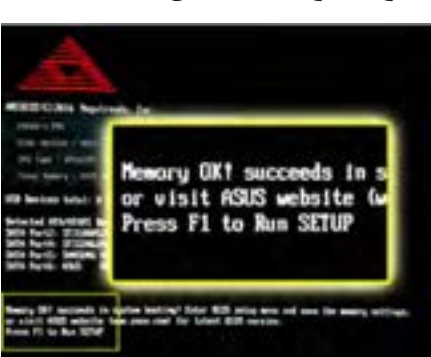

شکل -53 صفحه اول راهاندازی رایانه

### 2 **صفحه آغازین را بررسي کنید. 2**

نسخه BIOS UEFI که در این بخش با آن آشنا میشوید دارای دو نمای ساده و پیشرفته است. تنظیمات اصلی و پرکاربرد مانند تنظیم تاریخ، ساعت، زبان برنامه و اولویتبندی قطعات برای راهاندازی سیستم در نماي ساده به راحتی در دسترس هستند ولی در نماي پیشرفته عالوه بر این تنظیمات امکان تنظیمات بیشتری فراهم شده است.

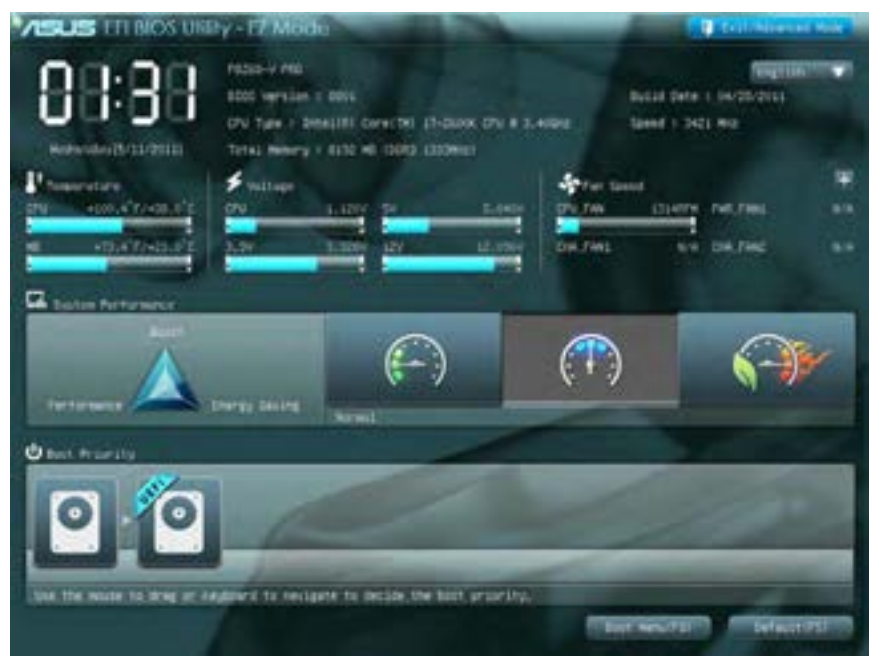

شکل ۵۴- صفحه اصلی UEFI BIOS

مونتاژ قطعات رايانه

 **ازنماي سادهبه نماي پیشرفته بروید وامکانات دونمارا با هم مقایسه کنید. 3** نماي پیشرفته براساس دستهبندی تنظیمات سیستم، دارای منو یا سربرگ برای تنظیماتی مانند پیکربندی SATA،CPU، USB است. شکل 55 نمای پیشرفته BIOS UEFI را نشان میدهد. **تنظیمات را ذخیرهکنید و خارج شوید. 4** برای ذخیره و خروج از BIOS UEFI گزینه Exit با سه انتخاب وجود دارد )شکل 56(. Default Optimized Load: بازگشت به تنظیمات پیشفرض در بهترین وضعیت در شکل 54 گزینه Mode Advanced/Exit برای خروج از BIOS UEFI و یا تغییر شکل نمایشی از ساده به پیشرفته در نظر گرفته شده است.

- Reset & Changes Save: ذخیره تنظیمات و راهاندازی مجدد
	- Exit & Changes Discard: خروج بدون ذخیره تنظیمات

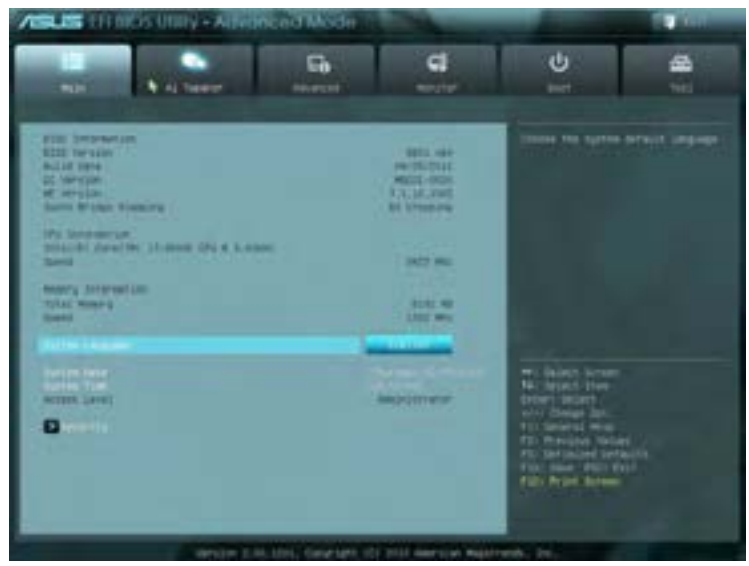

شکل ۵۵- نمای پیشرفته UEFI BIOS

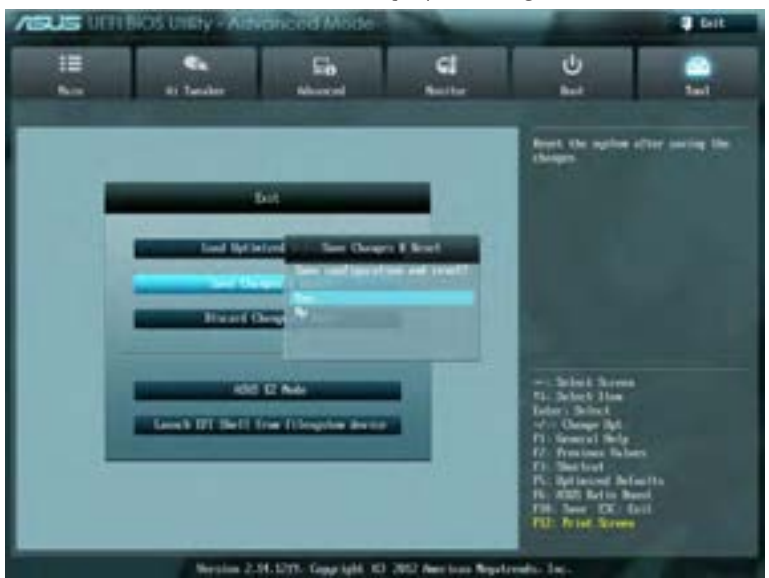

شکل -56 منوی خروج از BIOS UEFI

### **کارگاه 14 شناسایی قطعات در BIOS**

یکی از کاربردهای برنامه BIOS شناسایی قطعات نصبشده روی برد اصلی است. این قطعات عبارتاند از پردازنده، حافظه اصلی، کارت گرافیک، دیسکگردانهای نوری و دیسکهای سخت. نام تجاری، مدل و مشخصات این قطعات در BIOS قابل مشاهده است.

**شناساییقطعات وتنظیم گذرواژه**

 **وارد** BIOS UEFI **شوید. 1**

 **ازمنوي اصلي مشخصات قطعات را بخوانید و در جدول زیر وارد کنید. 2**

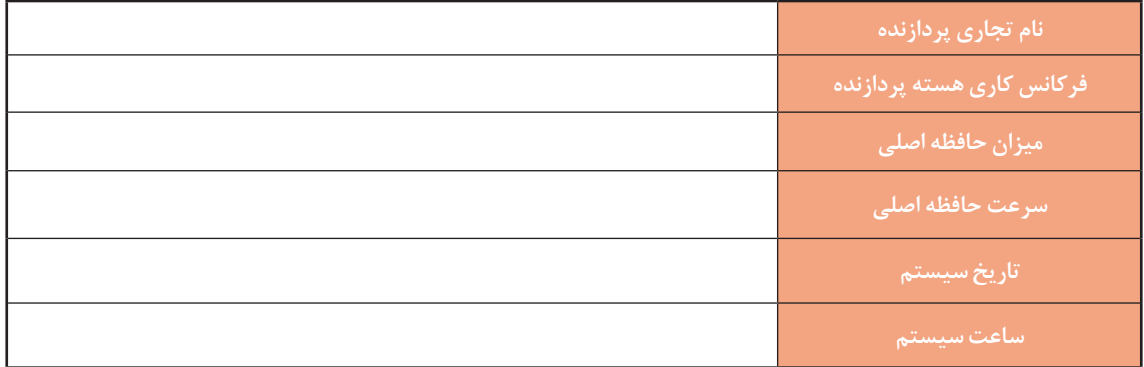

 **براي امنیت رایانه، برای سیستم گذرواژهتعیین کنید. 3**

از دیگر کاربردهای BIOS UEFI تعیین گذرواژه برای ورود به برنامه BIOS UEFI به منظور ایمنی بیشتر است. در منوی Main عالوه بر مشخصات عمومی، امکان تعیین گذرواژه برای ورود به سیستم و برنامه BIOS UEFI در گزینه Security وجود دارد. در منوی Security دو نوع گذرواژه پیشبینی شده است: **الف(** Password User**:** برای مشاهده تنظیمات **ب(** Password Administrator**:** برای مشاهده و تغییر تنظیمات به صورت پیشفرض هیچ گذرواژهای وجود ندارد و مقابل هر دو گزینه عبارت Installed Not دیده میشود و در صورت قراردادن گذرواژه، عبارت Installed ظاهر خواهد شد. برای قراردادن گذرواژه User مراحل زیر را دنبال کنید:  **.1گزینه** Password User **را انتخاب کنید وکلید** Enter **را فشار دهید. .2 درکادر** Password New Create **گذرواژه دلخواه راوارد کنید وکلید** Enter **را فشار دهید. .3 براي تأیید گذرواژهواردشده، دوبارهگذرواژهراوارد کنید وکلید** Enter **را فشار دهید.**

 **.4 تنظیمات را ذخیرهو سیستم راراهاندازی کنید.**

با توجه به اینکه سیستمهاي کارگاه براي استفاده آموزشي و عمومي است، پس از تمرین تعیین گذرواژه، گذرواژه را حذف کنید.

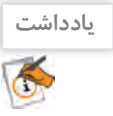

مونتاژ قطعات رايانه

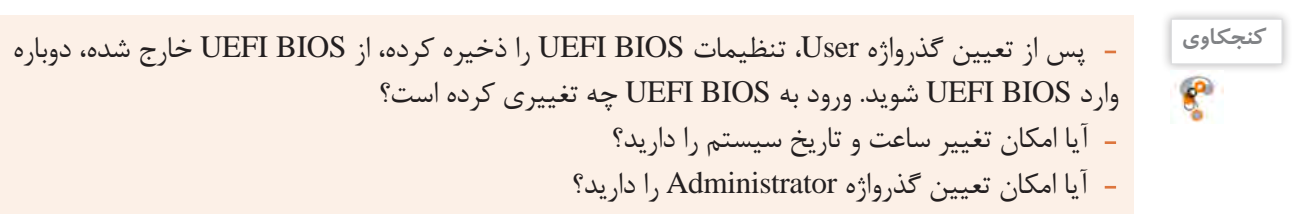

برای یکی از سیستمهای کارگاه گذرواژه Administrator قرار دهید.

### **گذرواژه**User **را تغییر دهید. 4**

اگر قبال برای User گذرواژه تعیین شده باشد، عبارت Installed مقابل گزینه Password User دیده میشود. برای تغییر گذرواژه User مراحلی مشابه با تعیین گذرواژه انجام دهید. با این تفاوت که در ابتدا گذرواژه قبلی پرسیده میشود و در صورت وارد کردن گذرواژه قبلی میتوانید مراحل تغییر گذرواژه را ادامه دهید.  **گذرواژه**User **را حذف کنید. 5**

حذف گذرواژه، مشابه تغییر گذرواژه است با این تفاوت که هیچ گذرواژهای وارد نمیکنیم. اکنون گذرواژه سیستم خود را حذف کنید تا در استفاده بعدي، کاربران دچار مشکل نشوند. حذف گذرواژه Administrator مشابه حذف گذرواژه User است. در برخی از نسخههای BIOS گزینهای مانند Check Password وجود دارد که با تنظیم آن عالوه بر هنگام ورود به BIOS، هنگام بوت شدن سیستم هم از کاربر درخواست گذرواژه میشود. در برخی از نسخههای BIOS فقط گذرواژه Administrator وجود دارد.

اگر گذرواژه ورود به BIOS را فراموش کردهاید، میتوانید به کمک جامپر CMOS Clear تنظیمات انجامشده در بایاس را به تنظیمات پیشفرض )Default )برگردانید و یا باتری Up Back را از روی برد اصلی برداشته، پس از چند دقیقه آن را سر جای خود قرار دهید.

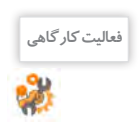

**یادداشت**

 $\bigodot$ 

**فعالیت کارگاهی**

 در سیستمهای کارگاه وضعیت گذرواژه و محدوده عملکرد آن را در دو حالت User و Administrator بررسی کنید.

 با استفاده راهنمای برد اصلی جامپر CMOS Clear را روی برد اصلی پیدا کرده، تنظیمات بایاس را به تنظیمات پیشفرض برگردانید.

### **کارگاه 15 اولویتبندی راهاندازهای رایانه**

هر رایانهای برای شروع به کار نیاز به سیستمعامل دارد. سیستمعامل روی حافظه جانبی نصب میشود. در شروع کار، رایانه باید محل سیستمعامل را پیدا کند و بخشهای موردنیاز سیستمعامل را به حافظه اصلی منتقل کند. به این فرایند بوت شدن سیستم میگویند. به منظور تعیین اولویت تجهیزات برای بوت شدن سیستم، از زبانه Boot استفاده میکنیم.

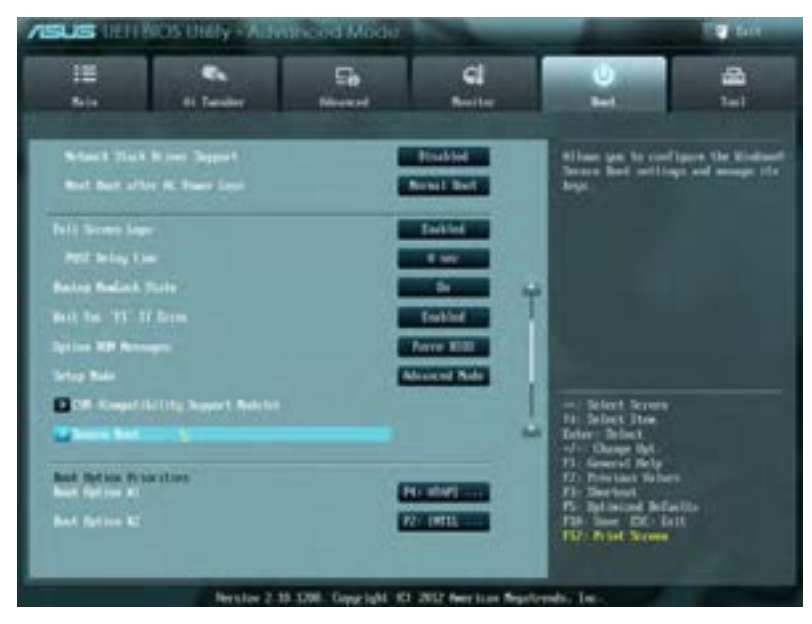

شکل ۵۷- زبانه Boot در UEFI BIOS

 **درمنوی اصلی بخش** Priorities option Boot **را پیداکنید. 1 با زدن کلید** Enter **وارد گزینههای** Option Boot **شوید. 2 اولویت بوت را تغییر دهید و دیسکگردان نوری را به عنوان اولین راهانداز سیستم انتخاب کنید. 3** در این بخش میتوان دیسکهای سخت نصبشده، دیسکگردانهای نوری، درگاه USB و شبکه را برای راهاندازی سیستم انتخاب کرد. برای تغییر تنظیمات از کلیدهای خاصی استفاده میشود. این کلیدها و عملکرد آنها در قسمتی از صفحه نوشته شده است. در شکل 57 کلیدهای + و - برای تغییر تنظیمات پیشبیني شده است. با استفاده از این کلیدها براساس اولویت به ترتیب راهانداز موردنظر خود را انتخاب کنید. **تغییرات را ذخیرهکرده، سیستم راراهاندازی کنید. 4**

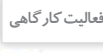

ن<sup>وری اور</sup>ان اسپان کاردان نوری را به عنوان اولین قطعه برای بوت شدن سیستم قرار دهید و سیستم را با یک لوح فشرده بوت کنید.

#### **کارگاه 16 تنظیمات پیشرفته BIOS**

تنظیمات پیشرفته BIOS UEFI در منوی Advanced قرار دارد. همانطور که در شکل 58 مشاهده میکنید، در این منو تنظیمات مربوط به قطعات SATA متصل شده به سیستم، درگاه USB، کارتهای onboard مثل کارت صدا و شبکه دیده میشود. با انتخاب هر گزینهای در BIOS UEFI، راهنمای آن در صفحه دیده میشود. **با استفادهاز** BIOS UEFI **سیستم کارگاه، تعیین کنید کدام کارتها در سیستم شما** onboard **هستند. 1 با استفادهازراهنمای**BIOS UEFI **گزینههای** Configuration USB **را بررسی کنید. 2 درگاه** USB **سیستم خود را غیرفعال کنید. 3**

#### مونتاژ قطعات رايانه

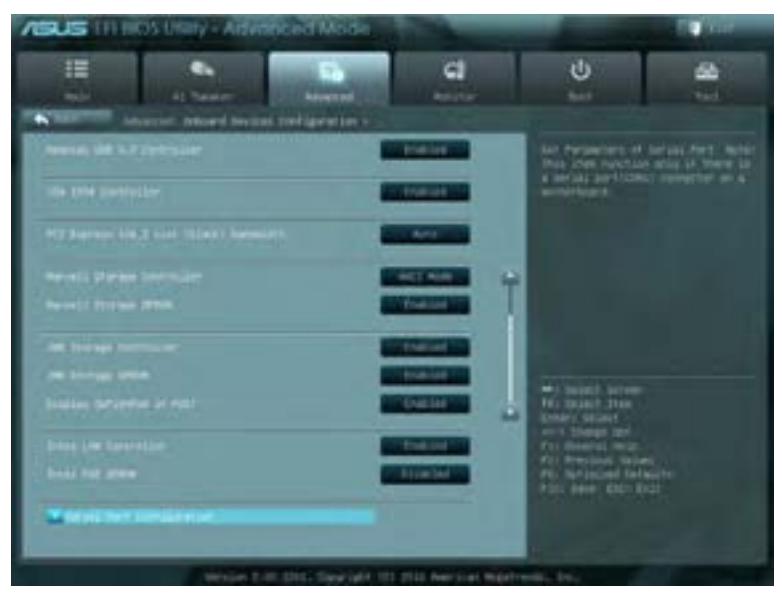

شکل ۵۸- زبانه Advanced در UEFI BIOS

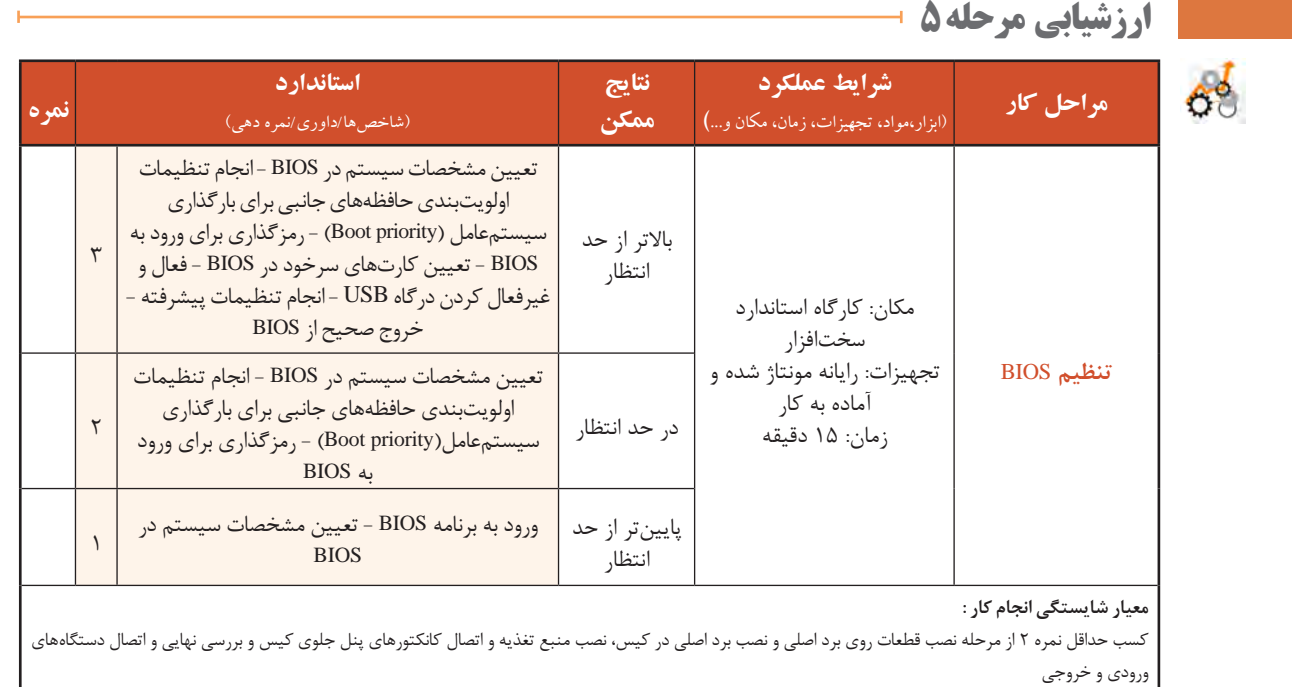

كسب حداقل نمره 2 از بخش شایستگیهای غیرفنی، ایمنی، بهداشت، توجهات زیست محیطی و نگرش

کسب حداقل میانگین 2 از مراحل کار

### **جدول ارزشیابیپایانی**

#### **شرح کار:**

**1ـ نصب قطعات روی برد اصلی ونصب برد اصلی درکیس**

**2ـ نصب منبع تغذیه واتصال کانکتورهای پنل جلوی کیس به برد اصلی**

**3ـ نصب کارتهای توسعه و حافظه جانبي و ديسكگردان**

**4ـ بررسی نهایی واتصال دستگاههاي ورودي و خروجي**

**5 ـ تنظيم** BIOS

#### **استاندارد عملکرد:**

با استفاده از دفترچه یا پرونده راهنمای قطعات، اجزای سختافزاری رایانه را مونتاژ کند و پس از اطمینان از صحت نصب قطعات، رایانه را راهاندازی کند و تنظیمات BIOS را انجام دهد.

#### **شاخصها :**

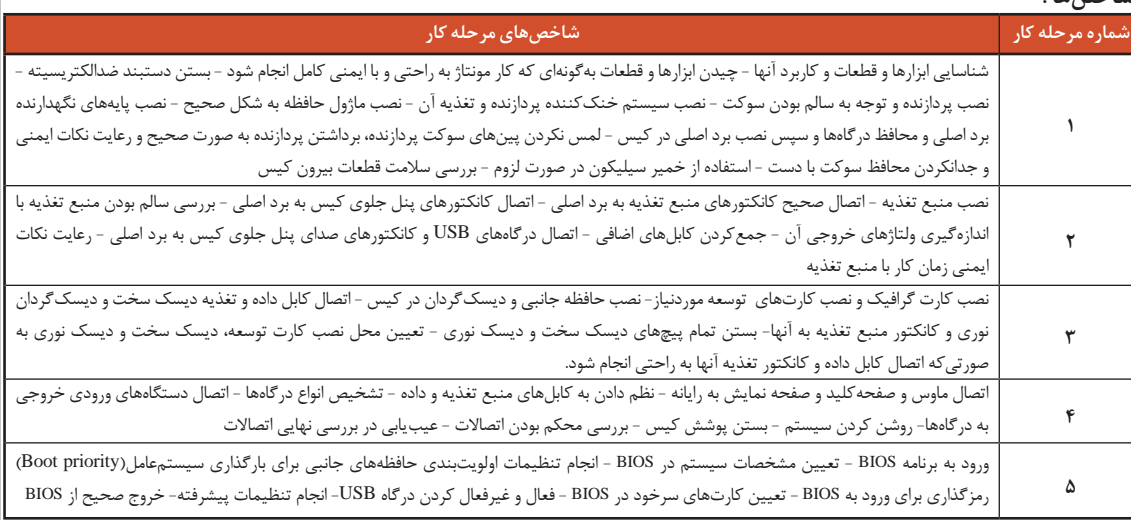

#### **شرایط انجام کاروابزاروتجهیزات:**

**مکان :** کارگاه سختافزار مطابق استاندارد تجهیزات هنرستانها

**تجهیزات :** جعبه رایانه - برد اصلی - ماژول حافظه -کارت گرافیک - بلندگو - میکروفن - مودم - کارت صدا - کارت ویدئو - منبع تغذیه- کارت شبکه - سیستم خنککننده پردازنده - صفحه نمایش - ولتمتر - پیچگشتی چهارسو - دم باریک - آچار بکس- دستبند ضد الکتریسیته - دفترچه راهنماي نصب و راهاندازي وسایل مربوط **زمان :** 90 دقیقه )نصب قطعات روی برد اصلی و نصب برد اصلی در کیس 25 دقیقه، نصب منبع تغذیه و اتصال کانکتورهای پنل جلوی کیس به برد اصلی 15دقیقه، نصب کارتهای توسعه و حافظه جانبی و دیسکگردان ٢٠ دقیقه، بررسی نهایی و اتصال دستگاههای ورودی و خروجی١٠ دقیقه، تنظیم BIOS 15 دقیقه)

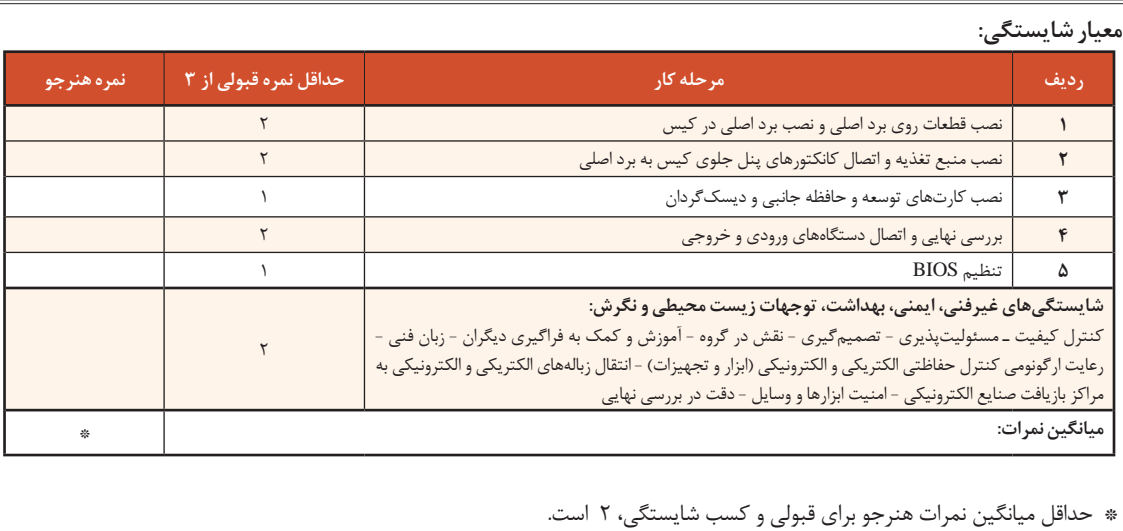